# വിവര വിനിമയ സാങ്കേതികവിദൃ

# സ്റ്റാന്റേർഡ് 10

# മാതൃകാ ചോദൃങ്ങൾ (തീയറി - ഒനാം പാദവാരഷിക പരീക)

## വിഭാഗം **1 :** ശരിയതരം െതരഞടകക(**½** േസാര)

- $1.$  ഒരു ചിത്രത്തിന്റെ dpi കട്ടമ്പോൾ അതിന്റെ സുക്ഷതയ്യം ഭംഗിക്കം എന്ത് മാറ്റമാണ് സംഭവിക്കുക  $\cdot$  ?
	- a) വർദ്ധിക്കുന്നു
	- $b)$  കുറയുന്നു
	- c) മങലണാകന
	- d) ഒനം സംഭവികനില

### $Answer: a)$  വർദ്ധിക്കുന്ന

- 2. രവകർ ചിത്രങ്ങൾ നിർമ്മിക്കാൻ ഉപയോഗിക്കുന്ന സോഫ്റ്റവയറുകളാണ് ചുവടെ തന്നിരിക്കുന്നത് . എന്നാൽ ഇവയിലൊന്ന് ഓപ്പൺ സോഴ്സ് സോഫ്റ്റ് വെയറല്ല. ഏത് ?
	- a) ഓപ്പൺ ഓഫീസ് ഡ്രോ
	- b) ഡയ
	- c) അഡോബ് ഇല്ലസ്കേറ്റർ
	- $d)$  ഇങ്സേപ്

### $\Delta$ nswer : c) അഡോബ് ഇല്ലസ്കേറ്റർ

3. ഇക്സ്മേപ്പ് ജാലകത്തിലെ ടൂൾബാറിൽ കാണന്ന ഒരു ടൂൾ ആണ് ചിത്രത്തിൽ കാണന്നത്. ഈ ടൂൾ എന്തിന് ഉപയോഗിക്കുന്നതാണ് ?

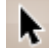

- a) ഒബ്ലക്ടിന്റെ നിറം മാറ്റാൻ
- b) ഗ്രേഡിയന്റെ കളർ നൽകാൻ
- c) ഒബ്ലക്ടിനെ സെലക് ചെയ്യാൻ
- d) ഒബജക്ടകളെ ഒറ്റ യൂണിറ്റാക്കാൻ

### $\mathbf{Answer: c)}$ ഒബ്ബക്ടിനെ സെലക്ട് ചെയ്യാൻ

4. ഇങ്സ്പ്പ് സോഫ്ട് വെയറിൽ അനുപ് വരച്ച അമീബയുടെ ചിത്രത്തിന് യോജിച്ച നിറം നൽകാൻ ച്ചവടെ കൊട്ടത്തിരിക്കന്നതിൽ ഏത് സങ്കേതമാണ് ഉപയോഗിക്കേണ്ടത്.

a) Edit  $\rightarrow$  Duplicate  $b)$ Edit  $\rightarrow$  Clone c)Object -> Fill and Stroke d)Object > Object Properties –

### Answer : c) Object -> Fill and Stroke

5. ഇങ്ക്സേപ് സോഫ്റ്റവയറിൽ ഡേവിഡ് വരച്ച അമീബയുടെ ചിത്രത്തെ റാസ്സർ ചിത്രമായി സേവ് െചയാനളള മാരഗം ഏത് ?

a)file.....>Save as Bitmap b)file.....>Export Bitmap c)file......>Insert Bitmap d)Edit.....>Bitmap

### Answer : b) file.....>Export Bitmap

- 6. ഇങ്ക്സ്ലേപ്പ് സോഫ്ട്വെയറിൽ ഒരു ചിത്രത്തിന്റെ എത്ര പകർപ്പകൾ വേണമെങ്കിലുംഎടുക്കാം . അതിനായളള സേങതം ഏതാണ്
	- a) Path $\rightarrow$  differance
	- b) Edit path by node
	- c) Path  $\rightarrow$  Union
	- d) Edit $\rightarrow$  duplicate

### Answer: d) Edit $\rightarrow$  duplicate

- 7. ഇങ്േസപ് േസാഫ്ട്െവയറില വരകന ചിതങള വലതാകിയാലം മിഴിവ് നഷെപടാതിരികനത് ഏത് കാരണം െകാണാവാം?
	- a) ചിതങെള അേനകം സമചതരങളായി വിഭജിചിടളത് െകാണ്.
	- b) ചിത്രങ്ങൾ ഗണിതസമവാകൃങ്ങളടെ രൂപത്തിൽ ഓർത്തവെക്കുന്നതുകൊണ്ട്.
	- c) ചിത്രങ്ങളെ പിക്സലുകളുടെ സമൃഹമായി പരിഗണിക്കുന്നതുകൊണ്ട്
	- d) ചിത്രത്തിലെ സമചത്രങ്ങൾക്ക് നിറം നൽകന്നതകൊണ്ട്.

### $\Delta$ nswer : b)ചിത്രങ്ങൾ ഗണിതസമവാകൃങ്ങളടെ രൂപത്തിൽ ഓർത്തുവെക്കുന്നതുകൊണ്ട്

8. ഇങ്സേപ്പ് സോഫ്ട്വെയറിൽ അനിത വരച്ച ചിത്രമാണ് താഴെ കൊട്ടത്തിരിക്കുന്നത്. ചിത്രത്തിന്റെ സ്കോക്ക് കളറിൽ (stroke colour) മാറ്റം വരുത്തിയാൽ ഉണ്ടാവുന്ന ഫലം ?

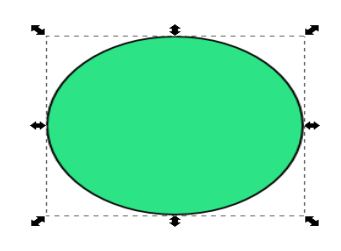

- a) വ്വത്തത്തിന്റെ ഉൾഭാഗത്തിന്റെ നിറം മാറും
- b) വൃത്തത്തിന്റെ വരയുടെ നിറം മാറും
- c) വൃത്തത്തിന് പുറത്തുള്ള ഭാഗത്തിന്റെ നിറം മാറും
- d) ഇൻക്സ്കേപ്പ് സോഫ്റ്റ്വെയർ ജാലകത്തിന്റെ നിറം മാറും

### $\Delta$ nswer : b) വൃത്തത്തിന്റെ വരയുടെ നിറം മാറും

- 9. ഇങ്ക്സേപ് സോഫ്ട്വെയറിൽ രമേശൻ വരച്ച ചിത്രത്തിന്റെ പേര് rose.svg എന്നാണ്. ഇതിൽ svg എന്നതിന്റെ പൂർണ രൂപമെന്ത്?
	- a) Scalable Velocity Graphics
	- b) Scalar Volume Graphics
	- c) Scalable Vector Graphics
	- d) Sector Vector Graphics

### Answer : c) Scalable Vector Graphics

- 10. അമലിന് ഇങ്സ്ലേപ്പ് ഉപയോഗിച്ച് ധാരാളം ഇതളുള്ള ഒരു പൂവ് വരയ്ക്കണം. ഒരു ഇതൾ അമൽ<br>തയ്യാറാക്കിയിട്ടണ്ട് മററ് ഇതളകൾ എളപ്പത്തിൽ നിർമ്മിക്കാൻ ഏത് മാർഗ്ഗമാണ് തയ്യാറാക്കിയിട്ടണ്ട് മററ് ഇതളകൾ എളപ്പത്തിൽ നിർമ്മിക്കാൻ ഏത് അവലംബിക്കേണ്ടത് ?
	- a) Object  $\rightarrow$  Group
	- b) Path  $\rightarrow$  Exclusion
	- c) Edit  $\rightarrow$  Duplicate
	- d) Text  $\rightarrow$  Put on path

## Answer : c) Edit  $\rightarrow$  Duplicate

11. ഇങ്സേപ്പ് സോഫ്ട്വെയറിൽ സുനിത ഒരു ത്രികോണവും വത്തവും ചിത്രം A യിലേത് പോലെ വരച്ച. ഇതിനെ ചിത്രം B യിലെ പോലെ പർണമാക്കാൻ സ്വീകരിക്കേണ്ട ട്ടൾ ഏത്?

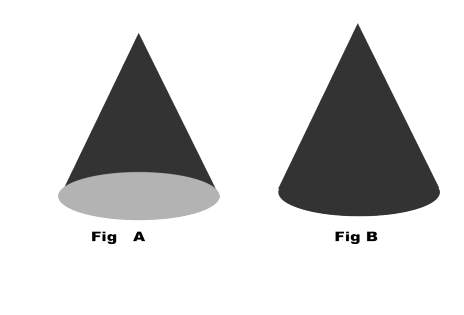

- a) Object  $\rightarrow$  Group b) Object  $\rightarrow$  Raise
- c) Path  $\rightarrow$  Difference
- 
- d) Path  $\rightarrow$  union

Answer: d) Path  $\rightarrow$  union

- $12.$  ഇങ്സേപ്പിൽ നിർമ്മിച്ച ചിത്രങ്ങൾ png ഫോർമാറ്റിലേക്ക് മാറ്റാൻ :
	- a) File → New ക്ലിക്ക്ചെയ്യക
	- b) File → Import കிക്ക്ചെയുക
	- c) File  $\rightarrow$  Export bitmap കിക്ക്ചെയ്യക
	- d) File → Open ക്ലിക്ക്ചെയ്യക

### Answer c) File  $\rightarrow$  Export bitmap

- $13.$  ഇങ്ക്സേപ് സോഫ്റ്റവയറിൽ അന തയ്യാറാക്കിയ ഒരേ ക്യാൻവാസില്പള്ള മന്ന് ചിത്രങ്ങളെ ഒരുമിച്ച് ചേർക്കന്നതിനള്ള സങ്കേതം ഏത്?
	- a) Object -group
	- b) Edit clone
	- c) Object Fill and Stroke
	- d) Edit  $-$  copy

### Answer : a) Object -group

- 14. അന ഇങ്സ്പ്പിൽ ഒരു വ്വത്തം വരച്ച. അതിനശേഷം ഒരു ടൂൾ ഉപയോഗിച്ച് അതിനെ അർധവ്വത്തമാക്കി മാറ്റി. ഏതായിരിക്കം ആ ടൂൾ ?
	- a) Draw Bezier curves and straight lines.
	- b) Create circle
	- c) Zoom
	- d) Edit paths by nodes

### Answer : d) Edit paths by nodes

15. ഇങ്സ്പ്പിൽ വരച്ച രണ്ടു വ്വത്തങ്ങളാണ് താഴെക്കാണന്നത്. ഒന്നാമത്തെ വ്വത്തത്തിന്റെ നിറം രണ്ടാമത്തെ വ്വത്തത്തിന്റേഇ പോലെ ആക്കവാൻ ഉപയോഗിച്ച ഗ്രേഡിയന്റ് ഏതായിരിക്കം ?

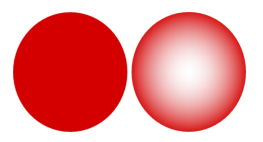

- a) Linear gradient
- b) Radial gradient
- c) Pattern gradient
- d) Fill gradient

### Answer : b) Radial gradient

16. സ്പ്രെഡ്ഷീറ്റിൽ വിവരങ്ങൾ തരംതിരിക്കന്നതിന് ഉപയോഗിക്കന്ന സങ്കേതമാണ് കണ്ടീഷണൽ<br>സ്റ്റേറ്റ്മെന്റ്. കണ്ടീഷണൽ സ്റ്റേറ്റ്മെന്റിലേക്കായി ഉപയോഗിക്കന്ന ഫങ്ഷൻ ഏത് ? സ്റ്റേറ്റ്മന്റ്. കണ്ടീഷണൽ മ്പ്ലേസ്റ്റ്മെന്റിലേക്കായി ഉപയോഗിക്കുന്ന ഫങ്ഷൻ ഏത് ?

> a) LOOKUP b) COUNT c) RANGE d) IF

### Answer : d) IF

- $17.$  നിങ്ങൾക്ക് പരിചയമുള്ള ഒരു സങ്കേതമാണ് . ഇതെന്തിനെ സൂചിപ്പിക്കുന്ന?
	- a) Mail Merge Wizard
	- b) Function Wizard
	- c) Data Source
	- d) Data Forms

### Answer : b) Function Wizard

- 18. ഒരു കാസിലെ മുഴവൻ കട്ടികളടേയും വിവരങ്ങൾ പട്ടികപെട്ടത്തിയപോൾ രണ്ട് കട്ടികൾക്ക് ഒരേ Admission Number കൊടുത്തതായി കണ്ടു. ഈ തെറ്റ് ഒഴിവാക്കാനായി OpenOffice.org Database ൽ ഉള്ള സൗകര്യം താഴെപ്പറയുന്നവയിൽ ഏതാണ്?
	- a) Field Name
	- b) Table
	- c) Primary Key
	- d) Forms

### Answer : c) Primary Key

- 19. ഡാറ്റാബേസിൽ ചില പ്രത്യേക വിവരങ്ങൾ തിരയുന്നതിന് ഏത് സങ്കേതമാണ് ഉപയോഗിക്കുന്നത്?
	- a) ടേബിൾ
	- b)  $\cos$
	- c) കവറീസ്
	- d) റിപ്പോർട്ട്

### $Answer: c)$  ക്വറീസ്

20. Define Range ൽ സേവ് ചെയ്യന്നതിനായി തയ്യാറാക്കിയ Lookup Chart ആണ് ചിത്രത്തിൽ കാണന്നത്. Exam എന്ന പേരിലാണ് ഇഇ സേവ് ചെയ്തത്. ശ്രേഡ് നിർണയിക്കാൻ LOOKUP Function Wizard ൽ ഏത് ഭാഗത്തായിരിക്കം Exam എന്ന വാക്ക് നൽകിയിട്ടണ്ടാകുക ?

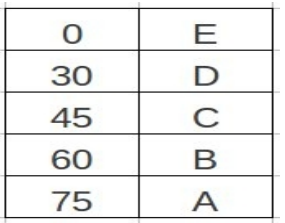

- a) Search Criterion
- b) Search Vector
- c) Result Vector
- d) Range Vector

### Answer : b) Search Vector

- 21. ഒരു ഡാറ്റാബേസിലേക്ക് നൽകന്ന വിവരങ്ങൾ ശേഖരിക്കപ്പെടുന്നത് ഏതിലാണ് ?
	- a) DataForm
	- b) Report
	- c) Queries
	- d) Table

### Answer : d) Table

- $22$  ദാപ്പൺഓഫിസ് ഡാറ്റാബേസ് ജാലകം ഇറന്നാൽ കാണന്ന സൗകര്യങ്ങൾ ഏതെല്ലാം?
	- a) Tables, Queries,Forms, Reports
	- b) Tables, Functions, Forms, Reports
	- c) Queries, Tables, Save, Functions
	- d) Tables, Queries, Functions, Save

### Answer : a) Tables, Queries,Forms, Reports

- 23. ഒരു കാസിലെ കട്ടികളടെ വിവരങ്ങൾ പട്ടികയാക്കിയിട്ടണ്ട്. മൃഴവൻ കട്ടികൾക്കും നെയിംസ്ലിപ് തയ്യാറാക്കാൻ സഹായിക്കുന്ന സങ്കേതം
	- a) ഡാറാേഫാം
	- $b)$  മെയിൽ മെർജ്
	- c) ലക്അപ്
	- d) ചാരട്

### $\Delta$ nswer : b) മെയിൽ മെർജ്

24 രമ ടീച്ചർ തന്റെ ക്ളാസിലെ കട്ടികൾക്ക് വിവിധ വിഷയങ്ങളിൽ ലഭിച്ച സ്കോറുകൾ സ്പ്രെഡ് ഷീറ്റിൽ ടൈപ്പ ചെയ്ത. ഓരോരുത്തരുടേയും ഗ്രേഡ് കാണണം. ഇതിനായി ഏത് സങ്കേതമാണ് ഉപയോഗിക്കുക?

a) LOOKUP b) ROUND c) COUNTIF d) AVERAGE

### Answer : a) LOOKUP

25. ക്ലാസ്സ് ലീഡറായ മനോജിനോട് ക്ലാസ്സ് ടീച്ചർ സ്പ്രെഡ്ഷീററിൽ തയ്യാറാക്കിയ പട്ടികയിൽ<br>കാസ്ലിലെ കട്ടികളടെ ഒന്നാം പാദവാർഷികപരീക്ഷയുടെ മാർക്കിന്റെ അടിസ്ഥാനത്തിൽ ക്ലാസ്സിലെ കട്ടികളടെ ഒന്നാം പാദവാർഷികപരീക്ഷയുടെ ശ്രേഡ് തിരിയ്ക്കാൻ ആവശ്യപ്പെട്ട. ഇത് എളപ്പത്തിൽ ചെയ്യാൻ മനോജ് ഏത് ഫങ്ഷൻ ആണ് ഉപയോഗിക്കേണ്ടത് ?

 a) SUM b) AVARAGE c) LOOKUP d) INDEX

### Answer : c) LOOKUP

- $26.$  ഡാറ്റാബേസ് റെയ്ഞ്ച് ഡിഫൈൻ ചെയ്യപ്പോൾ നൽകിയ പേര്  $\rm{LOOKUP}$  ഫങ്ഷൻ വിസാർഡിലെ ഏത് ഫീൽഡിലാണ് (box) ചേർക്കേണ്ടത് ?
	- a) Search Criterion
	- b) Search Vector
	- c) Result Vector
	- d) Result Criterion

- **Answer : b) Search Vector**<br>27 ഓപൺ ഓഫീസ് ഡാറാബേസിൽ ധ ഓപ്പൺ ഓഫീസ് ഡാറ്റാബേസിൽ ധന്യക്ക് ഒരു പട്ടിക തയ്യാറാക്കണം. ഇതിന് ടേബിൾ എന്ന സങ്കേതത്തിൽ നിന്ന് ഏത് ടാസ്ക് ആണ് തിരഞ്ഞെടുക്കേണ്ടത് ?
	- a) Use Wizard in Create Table...
	- b) Create Form in Design View...
	- c) Use Wizard to Create Form...
	- d) Use wizard to Create Report...

### Answer: a) Use Wizard in Create Table...

- 28 രമടീച്ചർക്ക് ഓപ്പൺ ഓഫീസ് ഡാറ്റാബേസിൽ തയ്യാറാക്കിയ അഡ്മിഷൻ രജിസ്റ്ററുമായി<br>ബന്ധപ്പെട്ട പട്ടികയിലേക്ക് വിവരങ്ങൾ നൽകാൻ സഹായകമായ ഓപ്പൺ ഓഫീസ് പട്ടികയിലേക്ക് വിവരങ്ങൾ നൽകാൻ സഹായകമായ ഓപ്പൺ ഓഫീസ് ഡാറ്റാബേസിലെ സങ്കേതമേത് ?
	- a) Tools
	- b) Queries
	- c) Forms
	- d) Reports

### Answer : c) Forms

- 29. തന്റെ ക്ലാസിലെ ഓരോ കട്ടിയുടെടെയും ആകെ മാർക്ക് ഉൾപ്പെടുന്ന സ്പ്രെഡ് ഷീററിലെ പട്ടിക ഉപയോഗിച്ച് അവരെ വിവിധ ഗ്രേഡ്യകളിലായി തരം തിരിക്കാൻ റഷീദ് ഉപയോഗിച്ച സങ്കേതം?
	- a) IF
	- b) LOOKUP
	- c) COUNTIF
	- d) ROUND

## Answer : b) LOOKUP

- 30. സുരക്ഷിതമായി ഒരു ഡാറ്റാബേസിനെ കൈകാര്യം ചെയ്യാൻ സഹായിക്കുന്ന സോഫ്റ്റ്വെയറുകളുടെ പൊതുവായ പേരാണ്  $DBMS$ .  $DBMS$  ന്റെ പൂർണരൂപം ?
	- a) ഡാറാേബസ് മാേനജിംഗ് സിസം
	- b) ഡാറ്റാബേസിക് മാനേജ്മെന്റ് സിസ്റ്റം
	- c) ഡാറാേബസിക് മാേനജിംഗ് സിസം
	- d) ഡാറ്റാബേസ് മാനേജ്മെന്റ് സിസ്റ്റം

### Answer : d) ഡാറ്റാബേസ് മാനേജ്മെന്റ് സിസ്റ്റം

- 31. ഒരു പ്രത്യേക ആവശ്യത്തിനായി ശേഖരിച്ച വച്ചിരിക്കുന്ന വിവരങ്ങളുടെ കൂട്ടം എന്നു വിശേഷിപ്പിക്കാവുന്നത്
	- a) Inkscape
	- b) IDLE
	- c) Gimp
	- d) Database

### Answer : d) Database

- $32.$  സ് പ്രെഡ്ഷീറ്റിൽ ഡാറ്റാഫോം സങ്കേതത്തിന്റെ ഉപയോഗം ?
	- a) വിവരങ്ങൾ പട്ടികയിൽ ഉൾപ്പെടുത്തുന്നതിന്
	- b) വിവരങ്ങൾ വിശകലനം ചെയ്യന്നതിന്
	- c) വിവരങ്ങൾ അയക്കുന്നതിന്
	- d) വിവരങ്ങൾ തരം തിരിക്കുന്നതിന്

### $\Delta$ nswer : a) വിവരങ്ങൾ പട്ടികയിൽ ഉൾപ്പെടുത്തന്നതിന്

- 33. താഴെ പറയുന്ന ഏത് സോഫ്റ്റ് വെയറിന്റെ സഹായത്തോടെയാണ് നമുക്ക് പൈതൺ കോഡുകൾ നിർമ്മിക്കാൻ കഴിയുക  $?$ 
	- a) wxGlade
	- b) Sunclock
	- c) Inkscape
	- d) GeoGebra

### Answer : a) wxGlade

34 wxGlade എന്ന സോഫ്റ്റ് വെയറിലെ ചില ടൂളകളടെ ചിത്രങ്ങളാണ് ചുവടെ കൊടുത്തിരിക്കുന്നത്. ഇവയിൽ Add a TextCtrl ടൂൾ ഏതെന്ന് കണ്ടെത്തക.

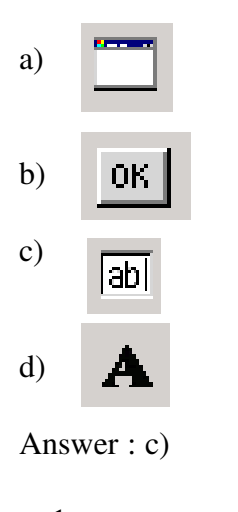

labl

35. a=1

```
b=2 print 'a'+'b'
```
ഷാൻ തയ്യാറക്കിയ പൈതൺ പ്രോഗ്രാം ആണ് മുകളിൽ കൊടുത്തിട്ടുള്ളത്. ഈ പ്രോഗ്രാമിന്റെ output എനായിരികം ?

a) 12

b) 3

- c) ab
- d) a+b

### Answer : c) ab

36. a=range(10,1,-2)

print a

മുകളിൽ കൊടുത്തിട്ടുള്ള പൈത്തൺ ഈ പ്രോഗ്രാമിന്റെ output എന്തായിരിക്കം ?

a)  $-2$   $-4$   $-6$   $-8$   $-10$ b) 10 8 6 4 2 0 c) 10 8 6 4 2 d)  $-10 -8 -6 -4 -2$ 

Answer : c) 10 8 6 4 2

37. രാജു താഴെ നല്ലിയിരിക്കന്ന രീതിയിൽ ഒരു പൈത്തൺ പ്രോഗ്രാം തയ്യാറാക്കി. ഇതിന്റെ ശരിയായ ഔട്പട് എനായിരികം?

### p= MY INDIA **" "**  $n = len(p)$ print n

- a) 7
- b) 8
- c) 6
- d) 10

### Answer : b) 8

38. ഒരു python പ്രോഗ്രാമിൽ turtle ഗ്രാഫിക്സ് ഉൾപ്പെടുത്തുന്നതിന് ഉപയോഗിക്കുന്ന നിർദ്ദേശം എന്ത്?

- a) insert turtle
- b) from turtle import\*
- c) show turtle()
- d) turtle import\*

### Answer : from turtle import\*

39. പൈത്തൺ പ്രോഗ്രാമിൽ e='7' എന്ന നിർദ്ദേശത്തിന്റെ ഉപയോഗം എന്ത്?

- a) e എന്ന ചരത്തിൽ  $7$  എന്ന സംഖ്യ ശേഖരിക്കുന്നതിന്
- b) e എന്ന ചരത്തിൽ  $7$  എന്ന സംഖ്യ അക്ഷരമായി ശേഖരിക്കുന്നതിന്
- c) e എന്ന ചരത്തിൽ  $7$  അക്ഷരങ്ങൾ ശേഖരിക്കുന്നതിന്
- d) ഇവെയാനമല

Answer : e എന്ന ചരത്തിൽ  $7$  എന്ന സംഖൃ അക്ഷരമായി ശേഖരിക്കുന്നതിന്

- 40. ടെക്സ്റ്റ് ബോക്സകൾ വഴി കമ്പ്യൂട്ടറിലേക്ക് നൽകന്ന സംഖ്യകൾ ന്യൂമറിക് ഡേറ്റയാക്കാൻ python പ്രോഗ്രാമിൽ ഉപയോഗിക്കുന്ന ഫങ്ഷൻ ഏത് ?
	- a) Num
	- b) int
	- c) Value
	- d) string
	- Answer : int

41. ഒരു പൈത്തൺ പ്രോഗ്രാമിൽ ഉൾപ്പെട്ടിട്ടള്ള ഏതെങ്കിലും നിർദ്ദേശങ്ങൾ ഒരു നിശ്ചിത തവണ പ്രവർത്തിക്കണമെങ്കിൽ കൊടുക്കേണ്ട നിർദ്ദേശം

a) for

- b) import
- c) raw\_input
- d) print

### Answer : a) for

- 42. ചില ഫയൽ നാമങ്ങൾ താഴെ കൊടുത്തിരിക്കന്നത് ശ്രദ്ധിക്കുക. ഇവയിൽ നിന്നും പൈത്തൺ ഭാഷയിൽ തയ്യാറാക്കിയ ഫയൽ തെരഞ്ഞെടുക്കുക.
	- a) calculator.svg
	- b) calculator.odt
	- c) calculator.png
	- d) calculator.py

### Answer : d) calculator.py

43. ശ്യാം തയ്യാറാക്കിയ ഒരു പൈത്തൺ പ്രോഗ്രാമാണ് താഴെ കൊടുത്തിരിക്കുന്നത്. ഈ പ്രോഗ്രാം റൺ െചയാല കിടന output എനാണ്?

a="WE ARE INDIANS" print a[:6]

a) WE b) INDIANS c)ARE INDIANS d)WE ARE

### Answer : d) WE ARE

- $44.$  ഒരു ചരത്തിൽ വ്യത്യസ്തമായ 5 വിലകൾ ശേഖരിക്കുന്നതിനവേണ്ടി പൈത്തൺ പ്രോഗ്രാമിംഗിൽ കൊടുക്കാവുന്ന നിർദ്ദേശം താഴെ കൊടുത്തിട്ടള്ളവയിൽ നിന്ന് കണ്ടെത്തക
	- a) for
	- b) while
	- c)  $i = range(5)$
	- d) range[5]

Answer : c)  $i=range(5)$ 

 $45.$  അവരോഹണക്രമത്തിൽ  $5$  മുതൽ  $1$  വരെയുള്ള സംഖ്യകൾ  $i$  എന്ന ചരത്തിൽ ശേഖരിക്കുന്നതിന് താഴെ തന്നിട്ടുള്ള ഏതു പൈത്തൺ നിർദ്ദേശമാണ് ഉപയോഗിക്കുക?

> a)  $i = \text{range}(5, 0, -1)$ b)  $i = range(5,0,1)$ c)  $i = \text{range}(5, 1, -1)$ d)  $i = range(1, 5, -1)$

### Answer : (a)  $i = range (5, 0, -1)$

 $46.$  പൈത്തൺ പ്രോഗ്രാമിലെ ഏത് നിർദ്ദേശത്തോടൊപ്പമാണ്  ${\rm range}$  എന്ന ഫങ്ഷൻ ഉപയോഗിക്കേണ്ടത്  $?$ 

a) for b) while

c) if

d) print

### Answer : a) for

47. രണ്ട് സംഖ്യകളുടെ ഇക കാണന്നതിനള്ള ഒരു ഫങ്ഷൻ, sum.py എന്ന പേരിൽ സുനിൽ തന്റെ ഫോൾഡറിൽ സേവ് ചെയ്ത. മറ്റൊരു പ്രോഗ്രാമിലേക്ക് ഈ ഫങ്ഷൻ കൊണ്ട് വരണമെങ്കിൽ സുനിൽ ആദ്യം കൊടുക്കേണ്ട നിർദ്ദേശം ഏത് ?

a) import sum.py

- b) import sum
- c) print sum
- d) print sum.py

### Answer : b) import sum

 $48.$  പൈത്തൺ ഷെല്ലിൽ  $range(4,2,-2)$  എന്ന് നൽകി  $E$ nter കീ അമർത്തിയാൽ പ്രവർത്തനഫലം എനായിരികം?

a) [4,2,-2] b) [4] c) [4,2] d) [4,3,2]  $\therefore$  b) [4]

49.  $a = "k"$ 

for i in range  $(1, 11)$ : print i \* a

മുകളിൽ തന്നിരിക്കന്ന പ്രോഗ്രാം പൈത്തണിൽ പ്രവർത്തിപ്പിക്കമ്പോൾ എത്ര വരികളിലാ യിട്ടായിരിക്കം ഉത്തരം പ്രദർശിപ്പിക്കുക

- a.) 11
- b.) 12
- c.) 1
- d.) 10

Answer : d) 10

- $50.$  ൈപത്തൺ ഭാഷയിൽ നിർമ്മിച്ച ഒരു ഫങ്ഷൻ പ്രവർത്തിപ്പിക്കമ്പോൾ ഉണ്ടാകന്ന ഉത്തരം തിരികെ പ്രധാന പ്രോഗ്രാമിന് ലഭിക്കണമെങ്കിൽ ഉപയോഗിക്കേണ്ട നിർദ്ദേശം ഏത്?
	- a) print
	- b) return
	- c) import
	- d) input

### Answer : b) return

51.  $a =$ "WELCOME"

print  $a[:2]$  എന്ന പൈത്തൺ പ്രോഗ്രാമിന്റെ output ?

- a) WE
- b) ME
- c) LC
- d) CO

### Answer : a) WE

- 52. അനുപ് നിർമിച്ച 'rm' എന്ന ഫങ്ഷനാണ് നൽകിയിരിക്കന്നത് def rm(a,b)  $c=a-b$  return c ഈ ഫങ്ഷൻ എന്ത് ആവശ്യത്തിന് വേണ്ടിയുള്ളതാണ്
	- a) രണ്ട് സംഖ്യകൾ കൂട്ടന്നതിന് വേണ്ടി
	- b) രണ്ട് സംഖ്യകളടെ വ്യത്യാസം കാണന്നതിനവേണ്ടി
	- c)  $a,b$  എന്നീ ചരങ്ങൾ നിർവ്വചിക്കന്നതിനവേണ്ടി
	- d) a,b എന്നീ ചരങ്ങൾ പ്രോഗ്രാമിൽ ഉപയോഗിക്കുന്നതിന് വേണ്ടി

### Answer :b)രണ്ട് സംഖ്യകളുടെ വ്യത്യാസം കാണന്തരിനവേണ്ടി

- 53. www.wikimapia.org ഇറന്ന് രഘു തന്റെ സ്കളിരിക്കന്ന സ്ഥലം കണ്ടെത്തി അടയാളപ്പെടുത്താൻ ശ്രമിക്കകയാണ് . സ്കളിന്റെ വിവരങ്ങൾ ഉൾപ്പെടുത്താനള്ള ജാലകം ലഭിക്കന്നത് എപ്പോഴായിരിക്കം?
	- a. Edit map ക്ലിക്ക് ചെയ്യമ്പോൾ
	- b. Map Type ക്ലിക്ക് ചെയ്യമ്പോൾ
	- c. Save ബട്ടണിൽ ക്ലിക്ക് ചെയ്യമ്പോൾ
	- d. Add place ൽ ക്ലിക്ക് ചെയ്യമ്പോൾ

### Answer :  $c.$  Save ബട്ടണിൽ ക്ലിക്ക് ചെയ്യുമ്പോൾ

- 54. ക്വാണ്ടം ജിസ് സോഫ്റ്റ്വെയറിൽ ഒരു സ്ഥാനീയ വിവരത്തിനോട് ചേർന്ന് നിശ്ചിത അകലം വരെ പ്രത്യേക മേഖല സൃഷ്ടിക്കുന്ന പ്രവർത്തനം സാദ്ധ്യമാക്കുന്ന buffer സങ്കേതം എതു മെന്തവിലാണ് ?
	- a. Layer
	- b. Vector
	- c. File
	- d. Edit

### Ans:- b. Vector

55. ഒരു കൃജിസ് ഭ്രപടത്തെ സംബന്ധിച്ച് ശരിയായ പ്രസ്താവന ഏത്?

a.കൃജിസ് ഭൂപടത്തിൽ ഒരു പാളി മാത്രമാണള്ളത് .

b.കുജിസ് ഭൂപടത്തിൽ ആദ്യ പാളി റാസ്റ്റർ പാളിയും മറ്റള്ളവ വെക്ടർ പാളികളുമായിരിക്കണം.

c.ഒരു പ്രദേശത്തിന്റെ സവിശേഷതകൾ ഇനം തിരിച്ച് പ്രത്യേകം പാളികളിൽ

രേഖപ്പെടുത്തിയാണ് കൃജിസ് ഭൂപടംനിർമ്മിക്കുന്നത്

d.കൃജിസ് ഭൂപടത്തിൽ ആദ്യ പാളി വെക്ടർ പാളിയും മറ്റള്ളവ റാസ്റ്റർ പാളികളുമായിരിക്കണം.

### Answer : c.ഒരു പ്രദേശത്തിന്റെ സവിശേഷതകൾ ഇനം തിരിച്ച് പ്രത്യേകം പാളികളിൽ രേഖപ്പെടുത്തിയാണ് കൃജിസ് ഭ്രപടംനിർമ്മിക്കുന്നത്

- 56. ക്യൂജിസ് സോഫ്റ്റ്വെയറിൽ ബഫർ ചെയ്ത പാളിയിലെ അളവുകൾ കൃത്യമാണോ എന്നറിയാൻ ഏതു റ്റൾ ഉപയോഗിക്കാം.
	- a). Node Tool
	- b). Measure Line Tool
	- c). Move Tool
	- d). Map Tips

Answer : b) Measure Line Tool

- 57. കൃജിസ് സോഫ്റ്റ്വെയറിൽ വേണ സ്കൂൾ സ്ഥിതി ചെയ്യന്ന പ്രദേശത്തിന്റെ മാപ്പ് നിർമ്മിക്കകയാണ്. തിരഞ്ഞെടുത്ത പോളിഗൺ ലെയറിൽ പ്രദേശത്തിന്റെ അതിരുകൾ രേഖപ്പെടുത്താൻ ഏതു റ്റളാണ് ഉപയോഗിക്കേണ്ടത് ?
	- a. Toggle editing
	- b. New Print Composer
	- c. Zoom Mode
	- d. Buffer(s)

# Answer : Toggle editing

- 58. നടത്തറ പഞ്ചായത്ത് , പഞ്ചായത്തിന്റെ ഭൂപടം ഡിജിറ്റലായി തയ്യാറാക്കാൻ ഉദ്ദേശിക്കന്ന. അതിനായി ഉപയോഗിക്കാവന്ന ഏറ്റവും അനയോജ്യമായ സോഫ്റ്റ്വെയർ തിരഞ്ഞെടുക്കുക .
	- a) Stellerium
	- b) Q GIS
	- c) GIMP
	- d) wxGlade

# Answer : b) Q GIS

59. ക്യജിസ് സോഫ്റ്റ്വെയറിൽ ഭ്രപടം നിർമ്മിക്കമ്പോൾ ഒരു പ്രദേശത്തിലെ റോഡുകൾ ഉൾക്കോള്ളന്ന ലയർ നിർമ്മിക്കവാൻ അനയോജ്യമായ ലെയർ ടൈപ്പ് ഏതാണ്?? a) പോളിഗൺ

- b) ലൈൻ
- c) പോയിന്റ്
- d) സർക്കിൾ

### Answer: b) வை

 $60.$  പ്രാദേശികാസൂത്രണത്തിന്റെ ഓരോ സുപ്രധാനഘട്ടങ്ങളിലും ഏറ്റവും ഫലപ്രദമായി ഉപയോഗിക്കാൻ കഴിയുന്ന ഒരു സ്വതന്ത്ര സോഫ്റ്റ് വെയറാണ്. a)Stellerium b)Q GIS c)GIMP d)wxGlade

### Answer: b)Q GIS

- 61. ക്യജിസ് സോഫ്റ്റ്വെയറിൽ ഒരു സ്ഥാനീയ വിവരത്തിനോട് ചേർന്ന് നിശ്ചിത അകലം വരെ പ്രത്യേക മേഖല സ്പഷിക്കന്ന പ്രവർത്തനം സാദ്ധ്യമാക്കന്ന ബഫർ സങ്കേതത്തിലേക്ക് പോകാനള്ള പവരതന കമം ഏത്?
	- A. Vector Geoprocessing Tools Buffer(s)
	- B. Raster Geoprocessing Tools Buffer(s)
	- C. Mark Geoprocessing Tools Buffer(s)
	- D. Vector Geometry Tools Buffer(s)

### Answer : A. Vector - Geoprocessing Tools - buffer(s)

- $62.$  വിക്കിമാപ്പിയ ഏഇ തരം ഭൂപടമാണ് ?
	- a. ചമര ഭപടം
	- b. ഉപഗഹ ഭപടം
	- c. കൃജിസ് ഭൂപടം
	- d. േഗാബ്

### Answer : b.ഉപഗഹ ഭപടം

- 63. ക്യജിസ് സോഫ്റ്റ്വെയറിൽ ഒരു പാളിയിലെ മുഴുവൻ വിവരങ്ങളം പട്ടികയായി ലഭിക്കാൻ ഏത് പ്രവർത്തനമാണ് ചെയ്യേണ്ടത് ?
	- a) Layer  $\rightarrow$  New  $\rightarrow$  New Shapefile Layer
	- b) Layer  $\rightarrow$  (right click)  $\rightarrow$  Open attribute table
	- c) Vector  $\rightarrow$  Geoprocessing tools  $\rightarrow$  Buffer
	- d) Vector → Geoprocessing tools → Intersect

### Answer : b Layer  $\rightarrow$  (right click)  $\rightarrow$  Open attribute table

### വിഭാഗം  $2:$  ഏറ്റവും അനയോജ്യമായ രണ്ട് ഉത്തരങ്ങൾ തെരഞ്ഞടുക്കുക  $(1 \text{ erg} \cdot 3)$

- 1. ഇങ്ക് സേപ്പ് സോഫ്ട്വെയർ ഉപയോഗിച്ച് സരിത ഒരു വത്തം വരച്ച .ഇതിൽ fill and stroke സങ്കേതം ഉപയോഗിച്ച് വരുത്താവുന്ന മാറ്റങ്ങൾ കണ്ടെത്തുക.
	- a) ചിത്രത്തിന്റെ വലിപ്പം വൃത്യാസപ്പെടുത്തൽ
	- b) ചിത്രത്തിന് നിറം നൽകൽ
	- c) വരകളടെ കട്ടി <u>കട്ട</u>ൽ
	- d) പേജിന്റെ പശ്ചാത്തല നിറം വ്യത്യാസപ്പെട്ടത്തൽ

### $\Delta$ nswer : b)ചിത്രത്തിന് നിറം നൽകൽ  $c)$ വരകളടെ കട്ടി കൂട്ടൽ

- 2. ഇങ്ക് സ്കേപ്പിൽ വൃത്തസ്തംഭം വരക്കുന്ന പ്രവർത്തനം ചെയ്യമ്പോൾ ചഇരവും അടിഭാഗത്തെ ദീർഘ വ്വത്തവും  $A$ യിൽ കാണന്നതു പോലെ വരച്ച. B യിൽ കാണന്ന രൂപത്തിലാക്കാൻ താഴെ പറയുന്നവയിൽ ഏതൊക്കെ രണ്ട് പ്രവർത്തനങ്ങളാണ് ഉപയോഗിക്കേണ്ടത്
	- a) edit path by node tool ഉപേയാഗികക
	- b) ദീർഘ വ്വത്തവും ചഇരവും ഒരുമിച്ച് സെലക്ട് ചെയ്യക
	- c) path  $\rightarrow$  difference
	- d) path  $\rightarrow$ union

### Answer:

b)ദീർഘ വൃത്തവും ചതുരവും ഒരുമിച്ച് സെലക് ചെയ്യക d) path  $\rightarrow$ union

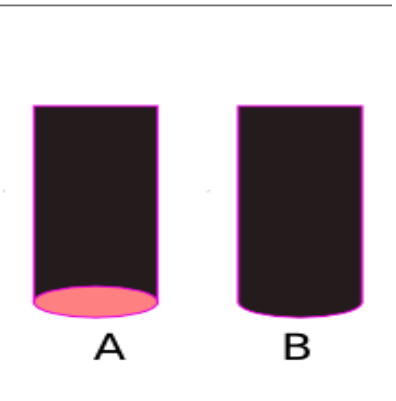

- 3. താഴെ കൊടുത്തിരിയ്കന്നവയിൽ ഇങ്ക്സേപ്പിലെ ടൂൾബോക്ലിൽ കാണന്ന ടൂളകൾ ഏതെല്ലാം ?
	- a) smudge Tool كتابكا
	- b) Edit path by nodes
	- c) Create Circle Tool
	- d) Healing Tool
- Answer : b) Edit path by nodes c) Create Circle Tool

4. ഇൻങ്ക്സ്കേപ്പ് സോഫ്റ്റ്വെയറിൽ പ്രദീപ് തയ്യാറാക്കിയ ഒരു ലോഗോയാണ് തന്നിരിക്കുന്നത് ചുവടെ നൽകിയിരിക്കന്ന ഏതല്ലാം പ്രവർത്തന ഘട്ടങ്ങളിലൂടെ ആയിരിക്കം ചിത്രം പൂർത്തീകരിച്ചിട്ടണ്ടാവുക.

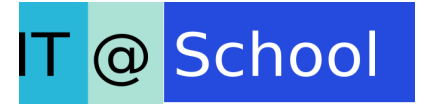

- a)  $\Box$  (create rectangle tool) ഉപയോഗിച്ച്  $3$  ചഇരങ്ങൾ നിർമിച്ച് അനയോജ്യമായ നിറം നൽകി.
- b)  $\Box$  (Transform tool) ഉപയോഗിച്ച് 3 ചഇരങ്ങൾ നിർമിച്ച് അനയോജ്യമായ നിറം നൽകി.
- $\epsilon$ )  $\blacksquare$  ടെക്സ്റ്റ് ടൂൾ (Text tool) ഉപയോഗിച്ച് ചഇരത്തിനകത്ത് 'IT  $\omega$  School' എന്ന് ടെപ്പ് ചെയ്ത് അക്ഷരം ഭംഗിയാക്കി
- d) (select path by node tool) ഉപേയാഗിച് ചതരതിനകത് ' IT @ School' എന്ന് ടൈപ്പ് ചെയ്ത് അക്ഷരം ഭംഗിയാക്കി

### Answer:

a)  $\Box$  (create rectangle tool) ഉപയോഗിച്ച് 3 ചഇരങ്ങൾ നിർമിച്ച് അനയോജ്യമായ നിറം നൽകി.

- c)  $\blacksquare$  ടെക്സ്റ്റ് ടൂൾ (Text tool) ഉപയോഗിച്ച് ചഇരത്തിനകത്ത് 'IT @ School' എന്ന് ടൈപ്പ് ചെയ്ത് അക്ഷരം ഭംഗിയാക്കി
- 5. Inkscape ൽ ഒരു ബഹളജം വരയ്ക്കന്നതിനള്ള രണ്ട് ടൂളകൾ കണ്ടെത്തുക.
	- a) Create spirals Tool  $\bigcirc$  ഉപയോഗിച്ച് ബഹുഭജം വരയ്ക്കുക.
	- b) Create stars and polygons  $\overline{S}$  ട്ടൾ ഉപയോഗിച്ച് ബഹുഭജം വരയ്ക്കുക.
	- c) Draw Bezier curves and straight lines  $\sum_{n=1}^{\infty}$  Tool ഉപയോഗിച്ച് ബഹുഭജം വരയ്ക്കുക.
	- d)  $\Gamma$ ext ടൂൾ ഉപയോഗിച്ച് ബഹുഭജം വരയ്ക്ക.

### Answer:

- b) Create stars and polygons  $\mathbb{C}$  ട്ടൾ ഉപയോഗിച്ച് ബഹുളജം വരയ്ക്ക.
- c) Draw Bezier curves and straight lines Tool 22 ഉപയോഗിച്ച് ബഹുളജം വരയ്ക്കുക.

- 6. ഇൻക്സ്രേപ്പ്, ജിമ്പ് ഈ സോഫ്ലവെയറുകളെ സംബന്ധിച്ച് ചുവടെ നൽകിയിരിക്കന്നവയിൽ ശരിയായ പ്രസ്താവനകൾ ഏത്?
	- a) ഇൻക്സ്മേപ്പിൽ ഒരേ ജാലകത്തിൽ തന്നെയാണ് ടൂളകളം ക്യാൻവാസും
	- b) ഇൻക്സ്രേപ്പിൽ വ്യത്യസ്ത ജാലകങ്ങളിലാണ് ടൂളകളം ക്യാൻവാസും
	- c) ജിമ്പിൽ ഒരേ ജാലകത്തിൽ തന്നെയാണ് ട്ടളകളം ക്യാൻവാസും
	- d) ജിമ്പിൽ വ്യത്യസ്ത ജാലകങ്ങളിലാണ് ട്ടളകളം ക്യാൻവാസും

### Answer:

- a) ഇങ്സ്ലേപിൽ ഒരേ ജാലകത്തിൽ തന്നെയാണ് ടൂളുകളും ക്യാൻവാസും d) ജിമ്പിൽ വൃതൃസ്ത ജാലകങ്ങളിലാണ് ടൂളകളം കൃാൻവാസും
- 7. ഇങ്ക്സ്രപ്പ് സോഫ്റ്റ് വെയറിൽ തയ്യാറാക്കിയ ഒരു ഒബ്ലക്കിനെ അതിൽതന്നെയുള്ള മറ്റൊരു ഒബ്ലക്ടിന്റെ പിറകിലായി ക്രമീകരിക്കുന്നതിനുള്ള  $2$  മാർഗം  $?$

a)Page Up b)Object  $\rightarrow$  Lower c)Page down Key d)Object  $\rightarrow$  Transform

### Answer:

# b)Object  $\rightarrow$  Lower, c)Page down

- 8. ഗോപിക ഇങ്സ്പ്പ് സോഫ്റ്റ്വെയർ ഉപയോഗിച്ച് ഒരു ഗോളം വരച്ച. ഇതിനായി ചെയ്ത പ്രവർത്തനങ്ങൾ എന്തായിരിക്കം ?
	- a) Create circle ടൂൾ $\bigcirc$  ഉപയോഗിച്ച് വ്വത്തം വരച്ച് നിറം നൽകി.
	- b) Create spiral ടൂൾ  $\boxed{0}$  ഉപയോഗിച്ച് വൃത്തം വരച്ചു.
	- c) Edit paths by nodes  $\sqrt{2}$  ഉപയോഗിച്ച് ആവശ്യമുള്ള ഭാഗത്ത് നിറം നൽകി.
	- d) Gradient tool ലെ Radial gradient തെരഞ്ഞെടുത്ത് വ്വത്തത്തിൽ ഡബിൾ ക്ലിക്ക് ചെയ്ത.

### Answer:

- a) Create circle ടൂൾ $\bigcirc$  ഉപയോഗിച്ച് വൃത്തം വരച്ച് നിറം നൽകി.
- d) Gradient tool ലെ Radial gradient തെരഞ്ഞെടുത്ത് വത്തത്തിൽ ഡബിൾ ക്ലിക്ക് ചെയ്ത.
- 9. ഇങ്സ്പ്പിൽ ഉപയോഗിക്കന്ന duplicate എന്ന സങ്കേതവും വാന സങ്കേതവും താരതമ്യം ചെയ്യാൽ
	- a) രണ്ടും പകർപ്പെടുക്കാനള്ളതാണ്
	- b) duplicate എടുക്കമ്പോൾ നിറവൃത്യാസം ഉണ്ടാകം
	- c) duplicate എടുത്താൽ പിന്നെ അതിൽ മാറ്റം വരുത്താൻ കഴിയില്ല
	- d) യഥാർത്ഥ ചിത്രത്തിൽ വരുത്തന്ന മാറ്റം അതിന്റെ clone ലും ദൃശ്യമാകം

### Answer:

- a )രണ്ടും പകർപ്പെടുക്കാനുള്ളതാണ്
- d )യഥാർത്ഥ ചിത്രത്തിൽ വരുത്തുന്ന മാറ്റം അതിന്റെ clone ലും ദൃശ്യമാകം
- $10.$  ഇങ്ക്സേപിൽ സ്വഭാഷ് വരച്ച ഒരു പർണവത്തത്തെ അർദ്ധവത്തമാക്കി മാറ്റാൻ സ്വീകരിക്കാവന്ന  $2$ മാർഗ്ഗങ്ങൾ കണ്ടെത്തക ?
	- a) വത്തം വരച്ച് edit path by node tool ഉപയോഗിച്ച് അർദ്ധവത്തമാക്കുക
	- b) വൃത്തം വരച്ച് edit cut ഉപയോഗിക്കുക
	- c) വത്തം വരച്ച് object Flip vertical ഉപയോഗിക്കുക
	- d) വൃത്തം വരച്ച് കൺട്രോൾസ് ബാറിൽ start, end ക്രമീകരിക്കുക

### Answer:

### a) വത്തം വരച്ച് edit path by node tool ഉപയോഗിച്ച് അർദ്ധവത്തമാക്കുക

- d) വൃത്തം വരച്ച് കൺട്രോൾസ് ബാറിൽ start, end ക്രമീകരിക്കുക
- $11.$  ഓപ്പൺഓഫീസ് സ്പ്രെഡ്ഷീറ്റിൽ  $\rm LOOKUP$  ഫങ്ഷൻ വിസാർഡിൽ നല്ലേണ്ട വിവരങ്ങൾ
	- a) Search criterion
	- b) Search vector
	- c) Search data
	- d) Search file

### Answer: a) Search criterian b) Search vector

- 12. സ്പ്രെഡ് ഷീറ്റിൽ Lookup Chart തയ്യാറാക്കമ്പോൾ ശ്രദ്ധിക്കേണ്ട നിബന്ധനകൾ
	- a) Lookup Chart തയ്യാറാക്കുമ്പോൾ ശുന്യമായ സെല്ലകൾ ഉൾപ്പെടരുത്.
	- b)  $\rm Lookup$   $\rm Char$  ന് പട്ടികയിലെ കോളത്തിന തുല്യും കോളങ്ങൾ വേണം.
	- d) Lookup Chart തയ്യാറാക്കമ്പോൾ ഒരു സെല്ലിൽ ഒരു വില മാത്രമേ ടൈപ്പ് ചെയ്യാവൂ

### Answer: a) Lookup Chart തയ്യാറാക്കുമ്പോൾ ശുന്യമായ സെല്ലകൾ ഉൾപ്പെടതത്.

- d) Lookup Chart തയ്യാറാക്കമ്പോൾ ഒരു സെല്ലിൽ ഒരു വില മാത്രമേ ടൈപ്പ് ചെയ്യാവൂ
- 13. ഓപ്പൺ ഓഫീസ് സ്പ്രഡ്ഷീറ്റിൽ ഉൾപ്പെടുത്തിയ വിവരങ്ങളിൽ ഉയരം  $165 \text{ cm}$  ൽ കൂടുതലാണങ്കിൽ ELIGIBLE എന്നം അല്ലങ്കിൽ NOT ELIGIBLE എന്നം കാണിക്കാൻ IF ഫങ്ഷൻ വിസാർഡിലെ<br>Then\_Value ഫീൽഡിലും Otherwise\_Value ഫീൽഡിലും ടൈപ്പ് ചെയ്യേണ്ടത് താഴെ Then\_Value ഫീൽഡിലും Otherwise\_Value ഫീൽഡിലും ടൈപ്പ് ചെയ്യേണ്ടത് താഴെ കാണന്നതിൽ ഏതൊക്കെ രീതികളിലാണ് ?

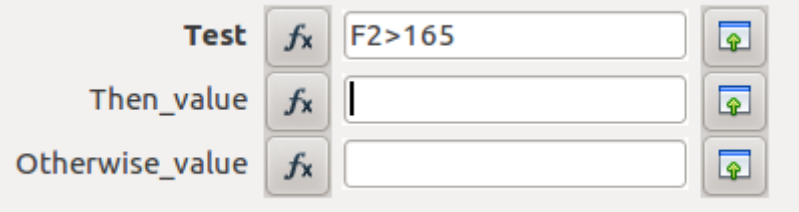

- a) Then\_Value ബോക്ലിൽ "ELIGIBLE"
- b) Otherwise\_Value ബോക്സിൽ " ELIGIBLE"
- c) Then\_Value ബോക്ലിൽ "NOT ELIGIBLE"
- d) Otherwise\_Value ബോക്സിൽ " NOT ELIGIBLE"

### Answer: a) Then\_Value േബാകില "ELIGIBLE**"** d) Otherwise\_Value ബോക്ലിൽ " NOT ELIGIBLE"

- 14. താെഴ െകാടതിരികനവയില നിന് ഡാററകെള വരഗീകരീകാനായി ഓപണഓഫീസ് സ്പ്രഡ്ഷീറ്റിൽ ലഭ്യമായ രണ്ട് ഫങ്ഷനുകൾ കണ്ടെത്തുക.
	- a) IF
	- b) COUNT
	- c) SUM
	- d) LOOKUP

# Answer: a) IF d) LOOKUP

- 15. IF എന്ന ഫങ്ഷന്റെ ഉപയോഗം സംബന്ധിച്ച് ശരിയായ പ്രസ്താവനകൾ ഏതെല്ലാം ?
	- a. ഇക കാണാൻ സഹായിക്കന്ന
	- b. ഡോക്യമെന്റിലെ ആവശ്യമുള്ള ഭാഗം മാത്രം പ്രിന്റെടുക്കുന്നതിന് സഹായിക്കന്ന
	- c. സ്പ്രെഡ്ഷീറ്റ് ഡോക്യമെന്റിലെ ഒരു സങ്കേതമാണിത്
	- d. ഒരു പട്ടികയിലുൾപ്പെട്ട വിവരങ്ങളെ നമുക്കാവശ്യമായ രീതിയിൽ തരംതിരിക്കാൻ സഹായിക്കന്ന

### Answer :

- c. സ്പ്രെഡ്ഷീറ്റ് ഡോകൃമെന്റിലെ ഒരു സങ്കേതമാണിത്
- d. ഒരു പട്ടികയില്പര്പ്പെട്ട<sup>്</sup>വിവരങ്ങളെ നമുക്കാവശ്യമായ രീതിയിൽ തരംതിരിക്കാൻ സഹായികന
- 16. ഓപ്പൺ ഓഫീസ് ഡാറ്റാബേസിൽ പട്ടിക തയ്യാറാക്കാൻ താഴെക്കാണന്നവയിൽ നിന്നം രണ്ടു മാർഗ്ഗങ്ങൾ തെരഞ്ഞെടുക്കുക
	- a) Create Forms in Design View
	- b) Create Table in Design View
	- c) Use Wizard to Create Table
	- d) Use Wizard to Create Form

## Answer: b) Create Table in Design View c) Use Wizard to Create Table

- 17. ഓപ്പൺഓഫീസ് ഡാറ്റാബേസിൽ Use Wizard to Create Form ലെ രണ്ട് സ്റ്റെപ്പകൾ താഴെ െകാടതവയിലണ്. അവ ഏെതന് കണപിടിയാേമാ ?
	- a ) Field selection
	- b) Apply styles
	- c) Insert address block
	- d) Edit document

# Answer: a ) Field selection b) Apply styles

- 18. കൃജിസ് സോഫ്റ്റ്വെയർ ഉപയോഗിച്ച് തയ്യാറാക്കുന്ന ഭ്രപടത്തിൽ New Print Composer ജാലകം ഉപയോഗിച്ച് ചെയ്യാൻ കഴിയുന്ന പ്രവർത്തനങ്ങൾ ഏതെല്ലാം ?
	- a) Toggle Editing select ചെയ്ത് ക്യാൻവാസിൽ ക്ലിക്ക് ചെയ്യാൽ ഭൂപടം ദൃശ്യമാക്കാൻ കഴിയും
	- b) Add New Label ടൂൾ ഉപയോഗിച്ച് ഭൂപടത്തിന് തലക്കെട്ട് നൽകവാൻ കഴിയും.
	- c) Add New Vector Legend റ്റൾ ഉപയോഗിച്ച് ഭ്രപടത്തിൽ Legend ഉൾപ്പെടുത്താൻ കഴിയും
	- d) Add North Line ടൂൾ ഉപയോഗിച്ച് അനയോജ്യമായ North line ഉൾപ്പെടുത്താനാകം.
- Answer: b) Add New Label ടൂൾ ഉപയോഗിച്ച് ഭൂപടത്തിന് തലക്കെട്ട് നൽകവാൻ കഴിയും.
	- c) Add New Vector Legend റ്റൾ ഉപയോഗിച്ച് ഭൂപടത്തിൽ Legend ഉൾപ്പെടുത്താൻ കഴിയും

ക്വാണ്ടം ജിഐഎസ്സ് സോഫ്റ്റ് വെയറിലെ ലെയർ ടൈപ്പകൾ കണ്ടെത്തുക?

a) Point

- b) Line
- c) Triangle
- d) Square

### Answer: a) Point b) Line

- 19. വിക്കീമാപ്പിയയിൽ നിങ്ങളുടെ വീടിന്റെ സ്ഥാനം ഉൾപ്പെടുത്തുന്നതിന് ഉപയോഗിക്കാവുന്ന ടൂളകൾ ഏെതലാം?
	- a) Search
	- b) Toggle Editing
	- c) Attributes
	- d) Add place

# Ans: A. Search D. Add place

- $20.$  ശരിയായ പ്രസ്താവനകൾ ഏതല്ലാം കണ്ടെത്തുക ?
	- a. വിക്കിമാപ്പിയയിൽ സ്ഥലങ്ങൾ , റോഡുകൾ , സ്ഥാപനങ്ങൾ, ആരാധനാലയങ്ങൾ മുതലായവയുടെ പേരുകൾ അടയാളപ്പെടുത്താൻ സാധിക്കന്ന.
	- b. വിക്കിമാപ്പിയയിൽ സാറ്റലൈറ്റ് വ്യ ,മാപ്പ് വ്യ എന്നീ രണ്ടു രീതികളിൽ ഭൂപടം നിരീക്ഷിക്കാൻ സൗകര്യമുണ്ട്.
	- c. വിക്കിമാപ്പിയയിൽ റോഡിന്റെ വീതി കൂട്ടമ്പോൾ ഏതെല്ലാം കെട്ടിടങ്ങളെ ബാധിക്കുമെന്ന് കണ്ടെത്താൻ ബഫറിംങ് എന്ന സങ്കേതമുണ്ട്.
	- d. വികിമാപിയ QGIS ഭപടമാണ്
- Answer : a. വിക്കിമാപ്പിയയിൽ സ്ഥലങ്ങൾ , റോഡുകൾ , സ്ഥാപനങ്ങൾ, ആരാധനാലയങ്ങൾ മുതലായവയുടെ പേരുകൾ അടയാളപ്പെടുത്താൻ സാധിക്കുന്നു.
	- b. വിക്കിമാപ്പിയയിൽ സാറ്റ് ലൈറ്റ് വ്യ, മാപ്പ് വ്യ എന്നീ രണ്ടു രീതികളിൽ ഭൂപടം നിരീക്ഷിക്കാൻ സൗകര്യമുണ്ട്.
- 21. ഒരു പഞ്ചായത്തിന്റെ ക്യജിസ് ഭൂപടത്തിൽ രേഖപ്പെടത്തിയിട്ടള്ള വീടുകളടെ വിവരങ്ങൾ ദൃശ്യമാകന്നതിനള്ള പ്രവർത്തനങ്ങൾ തെരഞ്ഞെടുക്കുക.?
	- a) വീട് -പാളി സെലക് ചെയ്തിനശേഷം Identify Feature tool ക്ലിക് ചെയ്ത് വീടുകൾ സെലക്ക് ചെയ്യന്നു.
	- b) വീട് -പാളി സെലക്ട് ചെയ്തതിനശേഷം Capture Point button ക്ലിക് ചെയ്ത് വീടുകളിൽ വീണ്ടും ക്ലിക് ചെയ്യന്നു.
	- c) വീട് -പാളി സെലക് ചെയ്തിനശേഷം വീട് ലെയറിൽ റൈറ്റ് ക്ലിക് ചെയ്ത് Open attribute table-ൽ ക്ലിക് ചെയ്യന്നു.
	- d) വീട് -പാളി സെലക്ട് ചെയ്തതിനശേഷം വീട് ലെയറ് തെരഞ്ഞെടുത്ത് Toggle Editing ക്ലിക് ചെയ്യന്നു.
- Answer : a) വീട്-പാളി സെലക് ചെയ്യതിനശേഷം identify feature tool കിക് ചെയ് വീടുകൾ സെലക്സ് ചെയ്യന്ത.
	- c) വീട് -പാളി സെലക് ചെയ്തിന്നേഷം വീട് ലെയറിൽ റൈറ്റ് ക്ലിക് ചെയ്ത് Open attribute table-ൽ കിക് ചെയ്യന്ത.
- $22.$  കൃജിസുമായി ബന്ധപ്പെട്ട ശരിയായ പ്രസ്താവനകൾ ഏതെല്ലാം ?
	- a) വിവര വിശകലനം സാദ്ധ്യമാണ്.
	- b) ആവ്വത്തി വിശകലനം  $(Buffer(s))$ സാദ്ധ്യമാണ്.
	- c) ആകാശ നിരീക്ഷണം സാദ്ധ്യമാണ്.
	- d) ആവശ്യമായ കൂട്ടിച്ചേർക്കലുകൾ സാദ്ധ്യമല്ല.

### Answer: a) വിവര വിശകലനം സാദ്ധ്യമാണ്. b) ആവൃത്തി വിശകലനം  $(Buffer(s))$ സാദ്ധ്യമാണ്.

- 23. ക്യജിസ് സോഫ്റ്റ്വെയറിൽ തയ്യാറാക്കിയ ഭൂപടം Save ചെയ്യാൻ കഴിയുന്ന ഫയൽ ഫോർമാറ്റകൾ ഏെതാെകയാണ്.
	- a) pdf
	- b) avi
	- c) xcf
	- d) svg
- Answer: a) pdf b) svg
- 24. ഒന്ന മുതൽ  $10$  വരെയുള്ള സംഖ്യകൾ പ്രവർത്തനഫലം(output) ആയി ലഭിക്കുന്നതിനുള്ള പൈതൺ കോഡുകൾ ഏവ ?
	- a) for i in range $(1,11)$ : print i
	- b) for i in range $(0,10,1)$ print i
	- c)  $i=0$ while $(i<=10)$ : print i  $i=i+1$
	- d)  $i=1$ while $(i<=10)$ : print i  $i=i+1$

### **Answer : a) for i in range(1,11): print i d) i=1 while(i<=10): print i**   $i=i+1$

25. s=raw\_input("Type Your Name and Press ENTER key")  $n = len(s)$ for i in range $(n+1)$ : print s[:i]

ഈ പൈത്തൺ പ്രോഗ്രാമിനെ അടിസ്ഥാനമാക്കിയുള്ള ഏതാനും പ്രസ്താവനകൾ നൽകിയിരിക്കന്ന. ഇവ പരിശോധിച്ച് ഏറ്റവും അനയോജ്യമായ രണ്ടെണ്ണം തിരഞ്ഞെടുക്കുക ?

- a) കെടപ്പ് ചെയ്യ് നൽകന്ന പേരിൽ എത്ര അക്ഷരങ്ങളണ്ടെന്ന് എണ്ണന്നതിനാണ് പ്രോഗ്രാമിലെ രണ്ടാമത്തെ വരി.
- b) ടൈപ്പ് ചെയ്യ് നൽകന്ന പേരിലെ അക്ഷരങ്ങളെ വലിയ അക്ഷരങ്ങളാക്കുന്നതിനാണ് പ്രോഗ്രാമിലെ രണ്ടാമത്തെ വരി.
- c) േപാഗാമിെല നാലാമെത വരി print s[i:] എനാകിയാല ഈ േപാഗാം പ്രവർത്തിക്കില്ല.
- d) േപ്രോഗ്രാമിലെ നാലാമത്തെ വരി print s[i:] എന്ന് മാറ്റിയാലും ഈ പ്രോഗ്രാം പ്രവർത്തിക്കും.

### Answer :

b)ടൈപ്പ് ചെയ്യ് നൽകന്ന പേരിൽ എത്ര അക്ഷരങ്ങളണ്ടെന്ന് എണ്ണന്തിനാണ് പ്രോഗ്രാമിലെ രണാമെത വരി.

d)പ്രോഗ്രാമിലെ നാലാമത്തെ വരി print  $s[i:]$  എന്ന് മാറ്റിയാലും ഈ പ്രോഗ്രാം പ്രവർത്തിക്കും.

- $26.$  ൈപെത്തൺ പ്രോഗ്രാമിൽ ഉപയോഗിക്കുന്ന ഒരു ചിഹ്നമാണ് '+'. ഇത് താഴെ പറയുന്ന ഏതെല്ലാം പ്രവർത്തനങ്ങൾക്ക് ഉപയോഗിക്കാം ?
	- a) രണ്ടു സംഖ്യകളടെ തുക കാണന്നതിന്
	- b) രണ്ടു സ്മിങ്ങുകൾ കൂട്ടിച്ചേർക്കന്നതിന്
	- c) കോഡുകൾ തിരിക്കവാൻ
	- d) സംഖ്യകൾ പ്രിന്റ് ചെയ്യന്നതിന്

### $\Delta$ nswer : a) രണ്ടു സംഖ്യകളുടെ തുക കാണുന്നതിന് b) രണ്ടു സ്മിങ്ങുകൾ കൂട്ടിച്ചേർക്കുന്നതിന്

- $27.$  താഴെ കൊട്ടത്തിരിക്കന്ന പ്രസ്കാവനകളിൽ പൈത്തൺ പ്രോഗ്രാമുകളിലെ സ്കിങ്ങുകളെ സംബന്ധിച്ച് ശരിയായ പസാവനകേളവ ?
	- a) അക്ഷര രൂപത്തിലുള്ള ഡാറ്റയാണ് സ്പിങ്ങ്.
	- b) സ്കിങ്ങുകൾ '+' ചിഹ്നം ഉപയോഗിച്ച് കൂട്ടിചേർക്കാൻ സാധ്യമല്ല
	- c) സ്ടിങ്ങ് എന്നാൽ സംഖ്യകളെ സൂചിപ്പിക്കുന്ന
	- d) ഉദ്ധരണിയിൽ നല്ലന്ന സംഖ്യകൾ സ്വിങ്ങുകളാണ്

### $\Delta$ nswer : a) അക്ഷര രൂപത്തിലുള്ള ഡാറ്റയാണ് സ്മിങ്ങ്. d) ഉദ്ധരണിയിൽ നല്പന്ന സംഖ്യകൾ സ്മിങ്ങുകളാണ്

28. രണ്ട് സംഖ്യകളടെ തക കാണന്നതിനള്ള പ്രോഗ്രാം അർജനം അശ്വിനം പൈത്തൺ ഭാഷയിൽ താഴെത്തന്നിരിക്കന്ന രീതിയിൽ തയ്യാറാക്കി.

```
a=input("Enter First Number")
b=input("Enter Second Number")
c=a+bprint c
```
Save ചെയ്ത പ്രോഗ്രാം പ്രവർത്തിപ്പിച്ചപ്പോൾ അർജൻ input ആയി 5,3 എന്നും അശ്വിൻ '5','3' എന്നം നൽകി. താഴെതന്നിരിക്കന്നവയിൽ 2 പ്രസ്കാവനകൾ ശരിയാണ്? ഏതെല്ലാം

- a) അരജന് 8 എന ഉതരം ലഭിച.
- b) അർജന്  $53$  എന്ന ഉത്തരം ലഭിച്ച.
- c) അശ്വിന്  $53$  എന്ന ഉത്തരം ലഭിച്ചി.
- d) അശവിന് 8 എന ഉതരം ലഭിച.

 $\Delta$ nswer : a) അർജ്മന് 8 എന്ന ഉത്തരം ലഭിച്ച. c) അശ്വിന്  $53$  എന്ന ഉത്തരം ലഭിച്ച.

29. Python ഭാഷയുമായി ബന്ധമുള്ള നിർദ്ദേശങ്ങൾ കണ്ടെത്താൻ രാജുവിനെ സഹായിക്കാമോ ?

- a) for i in range $(5)$ :
- b) raw\_input
- c) look up
- d) Count if

### Answer : a) for  $i$  in range(5): b) raw\_input

- 30 കെപത്തൺ പ്രോഗ്രാമിൽ ഫങ്ഷനകളെക്കറിച്ച് തോമസ്യം രമ്യയും കണ്ടെത്തിയ കാര്യങ്ങളാണ് താഴെക്കൊട്ടത്തിരിക്കന്നത്. ഇതിൽ ശരിയായ പ്രസ്കാവനകൾ തെരഞ്ഞട്ടക്കുക.
	- a) സ്വതന്ത്രമായി നിൽക്കന്ന സബ് പ്രോഗ്രാമുകളാണ്
	- b) ഒരു പ്രോഗ്രാമിൽ ഉൾപ്പെടുന്ന formula കൾ ആണ്.
	- c) ഒരു പ്രധാന പ്രോഗ്രാമിൽ പ്രയോജനപ്പെടുത്താവുന്ന പ്രോഗ്രാമുകളാണ്
	- d) ഒരു program -ൽ ഗണിതക്രിയകളെ കറിയ്യന്ന നിർദ്ദേശമാണ്.

# $\Delta$ nswer : a) സ്വതന്ത്രമായി നിൽക്കുന്ന സബ് പ്രോഗ്രാമുകളാണ് c) ഒരു പ്രധാന പ്രോഗ്രാമിൽ പ്രയോജനപ്പെടുത്താവുന്ന പ്രോഗ്രാമുകളാണ്

- $31.$  രണ്ട് സംഖ്യകൾ തമ്മിൽ കൂട്ടന്നതിനള്ള ഒരു ഫങ്ഷൻ sum എന്ന പേരിൽ തയ്യാറാക്കി  $\text{add.py}$  എന്ന
- പേരിൽ സൂക്ഷിച്ചിട്ടണ്ട്. രമയ്യ് ഈ ഫങ്ഷൻ തന്റെ അടുത്ത പ്രോഗ്രാമിൽ ഉൾപ്പെടുത്തണം.അതിനള്ള പ്രവർത്തന ഘട്ടങ്ങൾ താഴെ നൽയിരിക്കന്ന. ശരിയായവ കണ്ടെത്തുക (രണ്ടെണ്ണം) ?
	- a) import add എന്ന നിർദ്ദേശം പ്രോഗ്രാമിന്റെ ആദ്യവരിയിൽ എഴ്ചയക
	- b) import sum എന്ന നിർദ്ദേശം പ്രോഗ്രാമിന്റെ ആദ്യവരിയിൽ എഴുതുക
	- c) print add.sum $(45,56)$  എന്ന നിർദ്ദേശം പ്രോഗ്രാമിന്റെ രണ്ടാമത്തെ വരിയിൽ എഴുതുക
	- d) print myfunction.sum $(45,56)$  എന്ന നിർദ്ദേശം പ്രോഗ്രാമിന്റെ രണ്ടാമത്തെ വരിയിൽ എഴുതക

### Answer: a) import add എന്ന നിർദ്ദേശം പ്രോഗ്രാമിന്റെ ആദ്യവരിയിൽ എഴുതുക c) print add.sum $(45,56)$  എന്ന നിർദ്ദേശം പ്രോഗ്രാമിന്റെ രണ്ടാമത്തെ വരിയിൽ എഴുതുക

- 32. ഒരു പൈത്തൺ പ്രോഗ്രാമിലേയ്ക്ക് ഡാറ്റ ഇൻപുട്ടായി നൽകന്നതിന് ഉപയോഗിക്കുന്ന നിർദ്ദേശങ്ങൾ ഏെതലാം ?
	- a) rawinput
	- b) raw\_input
	- c) import
	- d) input

**Answer : b) raw\_input d) input**

# വിഭാഗം 3 : കറിപ് തയാറകക (ഓരോ സെറ്റിൽ നിന്നം ഏറ്റവും അനയോജ്യമായ ഉത്തരം തെരഞ്ഞടുത്ത്, തന്നിട്ടള്ള വിഷയത്തെക്കറിച്ച് കറിപ്പ് പൂർത്തിയാക്കക - 2 സ്കോർ)

### $1.$  കറിപ്പ് തയ്യാറാക്കക $\cdot$  ഇങ്സേപ്പ്

സെറ്റ്  $1$ 

- A) ഒരു റാസ്റ്റർ ചിത്ര നിർമ്മാണ സോഫ്റ്റ് വെയറാണിത്.
- B) ഒരു വെക്സർ ചിത്ര നിർമ്മാണ സോഫ്റ്റ് വെയറാണിത്.
- C) ഒരു 3D ആനിമേഷൻ നിർമ്മാണ സോഫ്റ്റ് വെയറാണിത്.
- D) ഒരു അറ്റ് ലസ്നിർമ്മാണ സോഫ്റ്റ് വെയറാണിത്.

### Answer :B) ഒരു വെക്സ**ർ ചിത്ര നിർമ്മാണ സോഫ് വെയറാണിത്**.

### െസറ് 2

- A) ഇതിൽ നിശ്ചിത വലിപ്പത്തിലുള്ള കാൻവാസ് നിർമ്മിക്കാൻ Open -> New Canvas എന്ന രീതിയിൽ ക്ലിക്ക ചെയ്യന്നു.
- B) ഇതിൽ നിശ്ചിത വലിപ്പത്തിലുള്ള കാൻവാസ് നിർമ്മിക്കാൻ File -> Document Properties ക്ലിക്ക ചെയ്യന്നു.
- C) ഇതിൽ നിശ്ചിത വലിപ്പത്തിലുള്ള കാൻവാസ് നിർമ്മിക്കാൻ Layer -> Add layer എന്ന രീതിയിൽ ക്ലിക്ക ചെയ്യന്നു.
- D) ഇതിൽ നിശ്ചിത വലിപ്പത്തിലുള്ള കാൻവാസ് നിർമ്മിക്കാൻ Create -> New Document ക്ലിക്ക ചെയ്യന്നു.

## Answer: B) ഇതിൽ നിശ്ചിത വലിപ്പത്തിലുള്ള കാൻവാസ് നിർമ്മിക്കാൻ File -> Document Properties ക്ലിക്ക ചെയ്യുന്ന.

- A) ഇതിൽ Move Tool ഉപയോഗിച്ചാണ്ചിത്രങ്ങളുടെ സ്ഥാനം, വലുപ്പം എന്നിവ ക്രമീകരിക്കുന്നത്.
- B) ഇതിൽ Select and Transform Object Tool ഉപയോഗിച്ചാണ്ചിത്രങ്ങളുടെ സ്ഥാനം, വലുപ്പം എനിവ കമീകരികനത്.
- C) ഇതില Edit path by Node Tool ഉപേയാഗിചാണചിതങളെട സാനം, വലപം എനിവ കമീകരികനത്.
- D) ഇതിൽ Zoom in or out Tool ഉപയോഗിച്ചാണ്ചിത്രങ്ങളുടെ സ്ഥാനം, വലുപ്പം എന്നിവ കമീകരികനത്.

### Answer:B) ഇതിൽ Select and Transform Object Tool ഉപയോഗിച്ചാണ്ചിത്രങ്ങളുടെ സ്ഥാനം, വലുപ്പം എന്നിവ ക്രമീകരിക്കുന്നത്.

### െസറ് 4

- A) ഈ സോഫ്റ്റ് വെയറിൽ നിർമ്മിക്കുന്ന ചിത്രങ്ങളുടെ സ്വാഭാവിക ഫയൽ ഫോർമാറ്റ് jpg ആണ്.
- B) ഈ സോഫ്റ്റ് വെയറിൽ നിർമ്മിക്കുന്ന ചിത്രങ്ങളുടെ സ്വാഭാവിക ഫയൽ ഫോർമാറ്റ് xcf ആണ്.
- C) ഈ സോഫ്റ്റ് വെയറിൽ നിർമ്മിക്കന്ന ചിത്രങ്ങളടെ സ്വാഭാവിക ഫയൽ ഫോർമാറ്റ് svg ആണ്.
- D) ഈ സോഫ്റ്റ് വെയറിൽ നിർമ്മിക്കന്ന ചിത്രങ്ങളുടെ സ്വാഭാവിക ഫയൽ ഫോർമാറ്റ് gif ആണ്.

### Answer: C) ഈ സോഫ്റ്റ് വെയറിൽ നിർമ്മിക്കുന്ന ചിത്രങ്ങളുടെ സ്വാഭാവിക ഫയൽ േഫാരമാറ് svg ആണ്.

2. കറിപ്പ് തയ്യാറാക്കക : വെക്ടർ ഫയലുകൾ

### സെറ്റ്  $1$

- $A$ ) വെക്ടർ ഫയലുകളിൽ ചിത്രമടങ്ങുന്ന പ്രതലത്തിലെ ഓരോബിന്ദുവിന്റെ സ്ഥാനവും നിറവും രേഖപട്ടത്തിവെക്കുന്ന
- B) വെകർ ഫയലുകളിൽ ചിത്രത്തിന്റെ അഗ്രബിന്ദുക്കളടെ സ്ഥാനവും നിറവും മാത്രം രേഖപ്പെടുത്തിവെക്കന്ന
- C) വെക്ടർ ഫയലുകളിൽ ചിത്രത്തിന്റെ നിറം മാത്രം രേഖപ്പെടുത്തിവെയ്കന്ന
- D) വെക്ടർ ഫയലുകളിൽ ചിത്രത്തിന്റെ വലുപ്പം മാത്രം രേഖപ്പെടുത്തിവെയ്കന്ന

## Answer: B.) ചിത്രത്തിന്റെഅഗ്രബിന്ദക്കളടെ സ്ഥാനവും നിറവും മാത്രം രേഖപ്പെട്ടത്തി വെക്കുന്നു

സെറ്  $2$ 

- A) ചിതങെള പികലകളെട സമഹമായാണ് പരിഗണികനത്
- B) ചിതങെള വിവിധ നിറങളായാണ് പരിഗണികനത്
- C) ചിതങെള ഒെരാറ വലിയ പികലായാണ് പരിഗണികനത്
- $\ket{\text{D}}$  ചിത്രങ്ങളെ രേഖകൾ,ചതുരങ്ങൾ, വൃത്തങ്ങൾ,വക്രരേഖകൾ തുടങ്ങിയ ജ്യാമിതീയ രൂപങ്ങളായാണ് പരിഗണിക്കന്നത്.

### $\, {\rm{Answer:}} \;\; {\rm{D)}} \quad$ ചിത്രങ്ങളെ രേഖകൾ,ചതുരങ്ങൾ, വൃത്തങ്ങൾ,വക്രരേഖകൾ ഇടങ്ങിയ ജ്യാമിതീയ രൂപങ്ങളായാണ് പരിഗണിക്കന്നത്.

# $\Lambda$ nswer : $A$ ) റാസ്റ്റർ ഫയലുകൾ നിർമ്മിക്കാൻ കഴിയുന്ന ഒരു സോഫ്റ്റ്വെയറാണ് ജിമ്പ് .

- D) റാസ്റ്റർ ഫയലുകൾ നിർമ്മിക്കാൻ കഴിയുന്ന ഒരു സോഫ്റ്റ്വെയറാണ് ജിമ്പ്.
- േഡാ.
- C) റാസ്റ്റർ ഫയലുകൾ മാത്രം നിർമ്മിക്കാൻ കഴിയുന്ന ഒരു സോഫ്റ്റ്വെയറാണ് ഓപ്പൺ ഓഫീസ്
- $B$ ) റാസ്കർ ഫയലുകൾ മാത്രം നിർമ്മിക്കാൻ കഴിയുന്ന ഒരു സോഫ്ക്വെയറാണ് ഡയ .
- 
- 
- 
- 
- 
- 
- 
- 
- 
- $\mathbf{A})$  റാസ്റ്റർ ഫയലുകൾ മാത്രം നിർമ്മിക്കാൻ കഴിയുന്ന ഒരു സോഫ്ല്വെയറാണ് ഇങ്ക്സ്റ്റേപ് .
- 
- 
- 
- 

# െസറ് 2

# Answer :B) വലുതാക്കമ്പോൾ വ്യക്തത നഷ്ടപ്പെടുന്നവയാണ് റാസ്റ്റർ ഫയലുകൾ.

A) വല്യതാക്കമ്പോൾ വ്യക്തതയ്ക്ക് മാറ്റം ഉണ്ടാകാത്തവയാണ് റാസ്റ്റർ ഫയലുകൾ.

B) വല്യതാക്കമ്പോൾ വ്യക്തത നഷ്ടപ്പെടുന്നവയാണ് റാസ്റ്റർ ഫയലുകൾ.

C) വല്യതാക്കത്തോറും വ്യക്തത കൂടിവരുന്നവയാണ് റാസ്റ്റർ ഫയലുകൾ.

D) വ്യക്തത ഒട്ടം തന്നെ ഇല്ലാത്തവയാണ് റാസ്റ്റർ ഫയലുകൾ.

B) ചിത്രം വല്യതാക്കമ്പോൾ നിറം മാറുന്നു

3. കറിപ്പ് തയ്യാറാക്കക: റാസ്റ്റർ ഫയലുകൾ

C) ചിത്രം വല്യതാക്കമ്പോൾ വ്യക്തത കറയുന്നില്ല

A) ചിത്രം വല്യതാക്കമ്പോൾ വ്യക്തത നഷ്ടപ്പടുന്ന

- 
- 

# Answer: C) ചിത്രം വല്ലതാക്കമ്പോൾ വ്യക്തത കറയുന്നില്ല

B) ചിത്രം വലുതാക്കമ്പോൾ പഴയ പ്രതലം മായ്ച്ച കളയുന്നു

കണ്ടെത്തി രേഖപ്പെടുത്തുന്ന

C) ചിത്രം വല്യതാക്കമ്പോൾ നിറം നല്ലിയ ചതുരങ്ങൾ വല്യതാകന്ന

- 
- 

# D) ചിത്രം വല്യതാക്കമ്പോൾ ആക്ലതി നഷ്ടപ്പട്ടന്ന

# D) ചിത്രം വലുതാക്കമ്പോൾ പശ്ചാത്തല നിറം മാറ്റന്ന

# $A$ ) ചിത്രം വലുതാക്കമ്പോൾ വലുതാക്കിയ പ്രതലത്തിലെ പുതിയ ബിന്ദുക്കൾ കണ്ടെത്തി രേഖപ്പെടുത്തന്ന

Answer: A) ചിത്രം വല്പതാക്കമ്പോൾ വല്പതാക്കിയ പ്രതലത്തിലെ പുതിയ ബിന്ദുക്കൾ

# െസറ്3

സെറ്റ്  $4$ 

സെറ്റ്  $1$ 

- A) റാസ്റ്റർ ചിത്രമായി ഒരു വര വരയ്ക്കമ്പോൾ അത്രയും ഭാഗത്തെ ചഇരങ്ങൾ(Pixels)ക്ക് നിറം നൽകകയാണ് കമ്പ്യൂട്ടർ ചെയ്യുന്നത്.
- B) റാസ്റ്റർ ചിത്രമായി ഒരു വര വരയ്ക്കമ്പോൾ ആ രേഖയുടെ നിറവും അഗ്രബിന്ദുക്കളുടെ സ്ഥാനവും മാത്രം രേഖപ്പെടുത്തുകയാണ് കമ്പ്യട്ടർ ചെയ്യന്നത്.
- C) റാസ്റ്റർ ചിത്രമായി ഒരു വര വരയ്ക്കമ്പോൾ അതിനെ ജ്യാമിതീയ രൂപങ്ങളായി രേഖപ്പെടുത്തകയാണ് കമ്പ്യൂട്ടർ ചെയ്യന്നത്.
- D) റാസ്റ്റർ ചിത്രമായി ഒരു വര വരയ്ക്കമ്പോൾ അതിനെ ഗണിത സമവാകൃങ്ങളായി രേഖപ്പെടുത്തുകയാണ് കമ്പ്യൂട്ടർ ചെയ്യന്നത്.

## Answer :A) റാസ്റ്റർ ചിത്രമായി ഒരു വര വരയ്ക്കുമ്പോൾ അത്രയും ഭാഗത്തെ ചഇരങ്ങൾ(Pixels)ക്ക് നിറം നൽകകയാണ് കമ്പൃട്ടർ ചെയ്യന്നത്.

### െസറ് 4

- A) ഇങ്സേപ്പിൽ നിർമ്മിക്കുന്ന svg ഫയലുകൾ റാസ്റ്റർ ഫയലുകളാണ്.
- B) ജിമ്പിൽ നിർമ്മിക്കുന്ന jpg ഫയലുകൾ റാസ്റ്റർ ഫയലുകളാണ്.
- C) ഓപ്പൺ ഓഫീസിൽ നിർമ്മിക്കന്ന odt ഫയലുകൾ റാസ്റ്റർ ഫയലുകളാണ്.
- D) ഓപ്പൺ ഓഫീസിൽ നിർമ്മിക്കന്ന ods ഫയലുകൾ റാസ്റ്റർ ഫയലുകളാണ്.

### $\Lambda$ nswer :B) ജിമ്പിൽ നിർമ്മിക്കുന്ന .jpeg ഫയലുകൾ റാസ്റ്റർ ഫയലുകളാണ്.

4. കറിപ്പ് തയ്യാറാക്കുക : മെയിൽ മെർജ്

### സെറ്റ്  $1$

- $\rm A)$  ഒരു ഡാറ്റാബേസിലെ വിവരങ്ങളെ ഒരു കണ്ടീഷൻ ഉപയോഗിച്ച് തരം തിരിക്കാൻ ഈ സേങതം ഉപേയാഗികാം.
- $\, {\bf B}) \,$  ഒരു സ്ഥാനീയ വിവരത്തിന ചുറ്റം നിശ്ചിത അകലം വരെ ഒരു പ്രത്യേക മേഖല സൃഷ്ടിക്കുന്ന സങ്കേതമാണ് മെയിൽ മെർജ്.
- $\rm C)$  ഒരു കത്തിലെ സ്വീകർത്താവ് എന്നിടത്തേക്ക് ഒരു ഡേറ്റാ ബേസിലുള്ള വിവിധ അഡ്രസുകൾ ചേർത്ത് പല കത്തുകൾ തയ്യാറാക്കുന്നതിന് ഈ സങ്കേതം ഉപയോഗിക്കാം.
- $\mathbf{D})$  ഒരു മാപ്പിലെ ഒരു ലെയറിലുള്ള എല്ലാ വീടുകളുടേയും വിവരങ്ങൾ ലഭിക്കാനുള്ള സങ്കേതമാണ് മെയിൽ മെർജ്.

### $\Delta$ nswer :  $C$ ) ഒരു കത്തിലെ സ്വീകർത്താവ് എന്നിടത്തേക്ക് ഒരു ഡേറ്റാബേസിലുള്ള വിവിധ അഡ്രസുകൾ ചേർത്ത് പല കത്തുകൾ തയ്യാറാക്കുന്നതിന് ഈ സങ്കേതം ഉപേയാഗികാം.

- A) വേർഡ് പ്രോസസ്സറിൽ ടെംപ്പേറ്റ് തയ്യാറാക്കിയ ശേഷം ടൂൾസിലെ Mail Merge Wizard വഴി ഇത് തറകാം
- B) ഡാറ്റാബേസിൽ ടെംപ്പേറ്റ് തയ്യാറാക്കിയ ശേഷം ട്ടൾസിലെ Mail Merge Wizard വഴി ഇത് തറകാം
- $\mathbf C$ ) വേഡ് പ്രോസസ്സറിൽ ടെംപ്പേറ്റ് തയ്യാറാക്കിയ ശേഷം ടേബിളിലെ Mail Merge Wizard വഴി ഇത് തറകാം
- D) സ്പ്രെഡ്ഷീറ്റിൽ ടെംപ്ലേറ്റ് തയ്യാറാക്കിയ ശേഷം ടേബിളിലെ Mail Merge Wizard വഴി ഇത് തറകാം

### Answer : (a) േവേർഡ് പ്രോസസ്സറിൽ ടെംപ്ലേറ്റ് തയ്യാറാക്കിയ ശേഷം ടൂൾസിലെ Mail Merge Wizard വഴി ഇത് തറകാം

## െസറ് 3

- $\ket{\mathrm{A}}$  പട്ടികയിലെ വിവരങ്ങൾ ഓരോന്നം ഡോകൃമെന്റിലെ ആവശ്യമായ ഭാഗത്തേക്ക് കോപ്പി െചയിടണം.
- $B$ ) ഡാറ്റാബേസിലെ ശീർഷകങ്ങൾ ഒഴികെയുള്ള വിവരങ്ങൾ ഡോക്യമെന്റിലെ ആവശ്യമായ ഭാഗത്തേക്ക് ഡ്രാഗ് ചെയ്യിടണം.
- $\,$  ) പട്ടികയിലെ ശീർഷകങ്ങൾ ഓരോന്നം ആവശ്യമായ ഭാഗത്തേക്ക് ഡ്രാഗ് ചെയ്തിടണം.
- D) ഡാറ്റാബേസിലെ വിവരങ്ങളെല്ലാം ഡോക്യമെന്റിലെ ആവശ്യമായ ഭാഗത്തേക്ക് കോപ്പി െചയിടണം.

 $\Delta$ nswer : C) പട്ടികയിലെ ശീർഷകങ്ങൾ ഓരോന്നം ആവശ്യമായ ഭാഗത്തേക്ക് ഡാഗ് െചയിടണം.

### െസറ് 4

- A) തുടർന്ന് Save merged document തെരഞ്ഞെടുത്ത് സേവ് ചെയ്യക
- B) ഇടർന്ന് ഫയൽ മെന്റവിലെ Save as ഉപയോഗിച്ച് ഡോക്യമെന്റ് സേവ് ചെയ്യക
- C) ഇടർന്ന് ഫയൽ മെന്റവിലെ Export as PDF ഉപയോഗിച്ച് ഡോക്യമെന്റ് സേവ് ചെയ്യക
- D) ഇടർന്ന് എഡിറ്റ് മെനവിലെ Save page as ഉപയോഗിച്ച് ഡോക്യമെന്റ് സേവ് ചെയ്യക

### Answer : A) ഇടർന്ന് Save merged document െതെരഞ്ഞെടുത്ത് സേവ് ചെയ്യക

5. കറിപ് തയാറാകക : LOOKUP

### സെറ്റ്  $1$

- $(A)$  പട്ടിക തയ്യാറാക്കിയ ഷീറ്റിൽ  $\rm\,Lookup$  Chart തയ്യാറാക്കാം.
- B) Lookup Chart തയ്യാറാക്കേണ്ടത് ഹോം ഫോൾഡറിൽ ആയിരിക്കണം
- C) Lookup Chart തയ്യാറാക്കേണ്ടത് Insert മെന്മവിലെ table വഴിയാണ്.
- D) OpenOffice.org writer ലാണ് Lookup Chart തയ്യാറാക്കേണ്ടത്.

### $\Delta$ nswer : A) പട്ടിക തയ്യാറാക്കിയ ഷീറ്റിൽ Lookup Chart തയ്യാറാക്കാം.

- $(A)$  Lookup Chart നെ ഒരു പ്രത്യേക ഫയലായി സേവ് ചെയ്യേണ്ടതുണ്ട്.
- B) Lookup Chart നെ Define range വഴി സേവ് ചെയ്യാം.
- C) Lookup Chart നെ Sort range വഴി സേവ് ചെയ്യാം.
- D) Lookup Chart െന .odt എന extention നലി േസവ് െചയണം.

Answer : B) Lookup Chart നെ Define range വഴി സേവ് ചെയ്യാം.

### െസറ് 3

- A) Lookup Chart ലെ ഒന്നാമത്തെ കോളത്തിലെ (Search vector) വിലകൾ ആേരാഹണകമതിലായിരികണം.
- B) Lookup Chart ലെ ഒന്നാമത്തെ കോളത്തിലെ (Search vector) വിലകൾ അവഹരണകമതിലായിരികണം.
- C) Lookup Chart ലെ ഒന്നാമത്തെ കോളത്തിലെ (Search vector) വിലകൾക്ക് പ്രത്യേക ക്രമം ആവശ്യമില്ല.
- D) Lookup Chart ലെ ഒന്നാമത്തെ കോളത്തിൽ (Search vector) വിലകൾ സംഖ്യകൾ മാത്രമേ പാടള

### Answer : A) Lookup Chart ലെ ഒന്നാമത്തെ കോളത്തിലെ (Search vector) വിലകൾ ആരോഹണക്രമത്തിലായിരിക്കണം.

## െസറ് 4

- A) ട്ടൾസ് മെന്മവിലെ Function വഴി LOOKUP Function ഉൾപ്പെടുത്താം.
- B) ഫോർമാറ്റ് മെന്മവിലെ Function വഴി LOOKUP Function ഉൾപ്പെടുത്താം.
- C) ഇൻസേർട്ട് മെനവിലെ Function വഴി LOOKUP Function ഉൾപ്പെടുത്താം.
- D) ഡാറ്റ മെന്മവിലെ Function വഴി LOOKUP Function ഉൾപ്പെടുത്താം.

## Answer : C) ഇൻസേർട്ട് മെനവിലെ Function വഴി LOOKUP Function ഉൾപ്പെടുത്താം

6. കറിപ് തയാറാകക : ഡാറാേബസ്

### സെറ്റ്  $1$

- A) ഒര പേതയക ആവശയതിനായി േശഖരിചവചിടള വിവരങളെട കടമാണ് Database.
- B) അക്ഷര രൂപത്തിൽ മാത്രം ശേഖരിച്ചവച്ചിട്ടള്ള വിവരങ്ങളടെ കൂട്ടമാണ് Database.
- C) OpenOffice.org Draw ഉപയോഗിച്ച് ശേഖരിക്കുന്ന വിവരങ്ങളുടെ കൂട്ടമാണ് Database.
- D) OpenOffice.org Writer ഉപയോഗിച്ച് ശേഖരിക്കുന്ന വിവരങ്ങളുടെ കൂട്ടമാണ് Database.

### $\Delta$ nswer :  $\Delta$ ) ഒരു പ്രത്യേക ആവശ്യത്തിനായി ശേഖരിച്ചവച്ചിട്ടള്ള വിവരങ്ങളുടെ കടമാണ് Database.

# സെറ്റ്  $2$

- A) Database ൽ വിവരങ്ങൾ തെരയുന്നതിനള്ള സംവിധാനമാണ് Database Management System (DBMS) .
- $B$ ) ഡാറ്റാബേസ് നിർമ്മിക്കുന്നതിനം കൈകാര്യം ചെയ്യന്നതിനമുള്ള സോഫ്റ്റ്വെയറുകളാണ് Database Management System (DBMS) .
- C) OpenOffice.org Spreadsheet ന്റെ മറ്റൊരു പേരാണ് Database Management System(DBMS).
- $D$ ) വിവിധ ഓഫീസ് പ്രവർത്തനങ്ങൾ കൈകാര്യം ചെയ്യന്നതിനുള്ള സോഫ്റ്റ്വെയറുകളാണ് Database Management System(DBMS) .

## $\Delta$ nswer : B) ഡാറ്റാബേസ് നിർമ്മിക്കുന്നതിനം കൈകാര്യം ചെയ്യന്നതിന്മുള്ള േസാഫ്െവയറകളാണ് Database Management System (DBMS) .

## െസറ് 3

- A) ഒരു ഡാറ്റാബേസിലെ പട്ടികയിലേക്ക് വിവരങ്ങൾ നൽകാനുള്ള സംവിധാനമാണ്  $\emph{Form}$
- $B$ ) ഒരു ഡാറ്റാബേസിലെ പട്ടികയിലേക്ക് വിവരങ്ങൾ നൽകാനുള്ള സംവിധാനമാണ് Report.
- C) ഒരു ഡാറ്റാബേസിലെ പട്ടികയിലേക്ക് വിവരങ്ങൾ നൽകന്നത് OpenOffice.org Word Processor ഉപേയാഗിചാണ്.
- D) ഒരു ഡാറ്റാബേസിലെ പട്ടികയിലേക്ക് വിവരങ്ങൾ നൽകന്നത് OpenOffice.org Presentation ഉപേയാഗിചാണ്.

### $\Delta$ nswer :  $A$ ) ഒരു ഡാറ്റാബേസിലെ പട്ടികയിലേക്ക് വിവരങ്ങൾ നൽകാനള്ള സംവിധാനമാണ് Form

# െസറ് 4

- A) ഡാറ്റാബേസിലെ ഓരോ റിക്കോർഡിനെയും മറ്റള്ളവയിൽനിന്ന് തിരിച്ചറിയുന്നതിന് Primary Key ഉപയോഗിക്കുന്നു.
- $B$ ) ഡാറ്റാബേസിലെ ഓരോ റിക്കോർഡിനെയും മറ്റള്ളവയിൽനിന്ന് തിരിച്ചറിയുന്നതിനള്ള സംവിധാനമാണ് Form.
- C) ഡാറ്റാബേസിലെ ഓരോ ടേബിളിനെയും മറ്റള്ളവയിൽനിന്ന് തിരിച്ചറിയുന്നതിനള്ള സംവിധാനമാണ് Primary key
- D) ഡാറ്റാബേസിലെ ഓരോ ഫോമിനെയും മറ്റള്ളവയിൽനിന്ന് തിരിച്ചറിയുന്നതിന് Primary key ഉപയോഗിക്കുന്നു.

## Answer : A) ഡാറാേബസിെല ഓേരാ റിേകാരഡിെനയം മറളവയിലനിന് തിരിച്ചറിയുന്നതിന്  $P$ rimary  $Key$  ഉപയോഗിക്കന്ന.

7. കറിപ് തയാറാകക: **DBMS(**ഡാറാേബസ് മാേനജ്െമന് സിസം )

# സെറ്റ്  $1$

- $\ket{\text{A}}$  ദത്തങ്ങളെ സുരക്ഷിതമായി കൈകാര്യം ചെയ്യന്ന ഒരു സോഫ്റ്റ് വെയർ സംവിധാനമാണിത്.
- $B$ ) ദത്തങ്ങളെ പട്ടികപ്പെടുത്താൻ മാത്രം ഉപയോഗിക്കുന്ന ഒരു സോഫ്റ്റ്വെയർ ആണിത് .
- $\mathbf C$ ) ദത്തങ്ങളെ പാളികളായി രേഖപ്പെടുത്തുന്ന ഒരു സോഫ്റ്റ്വെയർ സംവിധാനമാണിത് .
- D) ദത്തങ്ങളെ തയ്യാറാക്കാനം ഫോർമാറ്റ് ചെയ്യാനം ഉപയോഗിക്കന്ന ഒരു സോഫ്റ്റ്വെയർ ആണിത് .

### $\Lambda$ nswer :  $A$ ) ദത്തങ്ങളെ സുരക്ഷിതമായി കൈകാര്യം ചെയ്യന്ന ഒരു സോഫ്ല്വെയർ സംവിധാനമാണിത്.

- $\ket{A}$  ഡാറ്റാബേസിലേക്ക് ദത്തങ്ങൾ ചേർക്കന്നതിനായി ഫോം മാത്രം തയ്യാറാക്കിയാൽ മതി.
- B) ഡാറ്റാബേസിലേക്ക് ദത്തങ്ങൾ ചേർക്കന്നതിനായി ടെംപ്പേറ്റ് മാത്രം തയ്യാറാക്കിയാൽ മതി.
- $\mathbf C$ ) ഡാറ്റാബേസിലേക്ക് ദത്തങ്ങൾ ചേർക്കന്നതിനായി ഒരു ടേബിളം ഫോമും തയ്യാറാക്കണം.
- D) ഡാറ്റാബേസിലേക്ക് ദത്തങ്ങൾ ചേർക്കുന്നതിനായി അവ സാൻ ചെയ്യ് നൽകിയാൽ മതി.

## Answer :  $C$ ) ഡാറ്റാബേസിലേക്ക് ദത്തങ്ങൾ ചേർക്കന്നതിനായി ഒരു ടേബിളം േഫാമം തയാറാകണം .

### െസറ് 3

- A) ഡാറ്റാബേസിലെ എല്ലാ ഫീൽഡിലും വിവരങ്ങൾ ചേർക്കാൻ കഴിയില്ല..
- $\, {\bf B}) \,$  ഡാറ്റാബേസിലെ ഏതു ഫീൽഡിലും ഏതു തരം വിവരങ്ങളം ഉൾപ്പെടുത്താൻ കഴിയും.
- $\,$  ) ഡാറ്റാബേസിലെ ഒരു ഫീൽഡിൽ ഒരു നിശ്ചിത തരം ദത്തം മാത്രമേ ഉൾപ്പെടുത്താൻ കഴിയുകയുള്ള.
- $D$ ) ഡാറ്റാബേസിലെ ഒന്നാമത്തെ ഫീൽഡിൽ സംഖ്യകൾ മാത്രമേ ഉൾപ്പെടുത്താൻ കഴിയുകയുള്ള.

## $\Delta$ nswer :  $C$ ) ഡാറ്റാബേസിലെ ഒരു ഫീൽഡിൽ ഒരു നിശ്ചിത തരം ദത്തം മാത്രമേ ഉൾപ്പെടുത്താൻ കഴിയുകയുള്ള.

സെറ്റ്  $4$ 

- A) OpenOffice.org ഡാറ്റാബേസിൽ തയ്യാറാക്കുന്ന ഫയലിന്റെ ഫയൽ ഫോർമാറ്റ് odt ആണ്.
- B) OpenOffice.org ഡാറ്റാബേസിൽ തയ്യാറാക്കുന്ന ഫയലിന്റെ ഫയൽ ഫോർമാറ്റ് odb ആണ്.
- C) OpenOffice.org ഡാറ്റാബേസിൽ തയ്യാറാക്കുന്ന ഫയലിന്റെ ഫയൽ ഫോർമാറ്റ് ods ആണ്.
- D) OpenOffice.org ഡാറ്റാബേസിൽ തയ്യാറാക്കുന്ന ഫയലിന്റെ ഫയൽ ഫോർമാറ്റ് odd ആണ്.

# Answer : B) Open Office ഡാറ്റാബേസിൽ തയ്യാറാക്കുന്ന ഫയലിന്റെ ഫയൽ േഫാരമാറ് odb ആണ്.

8. കവാണം ജിസ്

# സെറ്റ്  $1$

- A) File Menu-വിലെ New Print Composer-ൽ ക്ലിക്ക് ചെയ്ത് കമ്പോസർ ജാലകം ഇറക്കാം
- B) File Menu-വിലെ New Project-ൽ ക്ലിക്ക് ചെയ്ത് കമ്പോസർ ജാലകം ഇറക്കാം
- C) File Menu-വിലെ Open Project-ൽ ക്ലിക്ക് ചെയ്ത് കമ്പോസർ ജാലകം ഇറക്കാം
- D) File Menu-വിലെ Project Properties-ൽ ക്ലിക്ക് ചെയ്ത് കമ്പോസർ ജാലകം ഇറക്കാം

## Answer : A) File Menu-വിലെ New Print Composer-ൽ കിക്ക് ചെയ്ത് കമ്പോസർ ജാലകം തറകാം

### സെറ്റ്  $2$

- A) കമ്പോസർ ജാലകത്തിൽ Add Label tool ഉപയോഗിച്ച് ഭൂപടത്തെ ദൃശ്യമാക്കാം
- B) കമ്പോസർ ജാലകത്തിൽ Add Image tool ഉപയോഗിച്ച് ഭൂപടത്തെ ദൃശ്യമാക്കാം
- $\overline{C}$ ) കമ്പോസർ ജാലകത്തിൽ Add Vector Legend tool ഉപയോഗിച്ച് ഭൂപടത്തെ ദൃശ്യമാക്കാം
- D) കമ്പോസർ ജാലകത്തിൽ Add New Map tool ഉപയോഗിച്ച് ഭൂപടത്തെ ദൃശ്യമാക്കാം

# $\Delta$ nswer : D) കമ്പോസർ ജാലകത്തിൽ Add New Map tool ഉപയോഗിച്ച് ഭൂപടത്തെ ദശ്യമാക്കാം

െസറ് 3

- $A$ ) കമ്പോസർ ജാലകത്തിൽ Add New Label tool ഉപയോഗിച്ച് North Line അടയാളപ്പെടുത്താം
- B) കമ്പോസർ ജാലകത്തിൽ Add Image Tool ഉപയോഗിച്ച് North Line അടയാളപ്പെടുത്താം
- $\mathbf C$ ) കമ്പോസർ ജാലകത്തിൽ Add Vector Legend ഉപയോഗിച്ച് North Line അടയാളപ്പെടുത്താം
- D) കമ്പോസർ ജാലകത്തിൽ Add New Map tool ഉപയോഗിച്ച് North Line അടയാളപെട്ടത്താം

## Answer : B) കമ്പോസർ ജാലകത്തിൽ Add Image Tool ഉപയോഗിച്ച് North Line അടയാളെപടതാം

### െസറ് 4

- A) കമ്പോസർ ജാലകത്തിൽ File -> Export as Image ത $\alpha$ ന് അനയോജ്യമായ Format-ൽ ഭ്രപടത്തെ സേവ് ചെയ്യാം
- B) കമ്പോസർ ജാലകത്തിൽ File -> Save as Template ഇറന്ന് അനയോജ്യമായ Format-ൽ ഭ്രപടത്തെ സേവ് ചെയ്യാം
- C) കമ്പോസർ ജാലകത്തിൽ Layout -> Save as Template തുറന്ന് അനയോജ്യമായ Format-ൽ ഭ്രപടത്തെ സേവ് ചെയ്യാം
- D) കമ്പോസർ ജാലകത്തിൽ Layout -> Export as Image ഇറന്ന് അനയോജ്യമായ Format-ൽ ഭൂപടത്തെ സേവ് ചെയ്യാം

### Answer : A) കമ്പോസർ ജാലകത്തിൽ File -> Export as Image ഇറന്ന് അനയോജ്യമായ Format-ൽ ഭൂപടത്തെ സേവ് ചെയ്യാം

9. കൃജിസ് സോഫ്റ്റ് വെയറിൽ നിർമ്മിച്ച well എന്ന പാളിയിൽ വിവരങ്ങൾ കൂട്ടിചേർക്കുന്ന പ്രവർത്തനം.

### സെറ്റ്  $1$

- A) Overview പാനലിൽ നിന്നം well എന്ന പാളി മറച്ച വയ്തക.
- $B$ ) ലെയർ പാനലിൽ നിന്നം well എന്ന പാളി തെരഞ്ഞെടുക്കുക.
- $\mathbf C$ ) view മെന്മവിൽ നിന്നം well എന്ന പാളി തെരഞ്ഞെടുക്കുക
- $D$ ) vector മെന്മവിൽ നിന്നും well എന്ന പാളി തെരഞ്ഞെടുക്കുക

### $\Delta$ nswer : B) ലെയർ പാനലിൽ നിന്നം well എന്ന പാളി തെരഞ്ഞെടുക്കുക.

### െസറ് 2

- A) ടൂൾബാറിലെ toggle editing ബട്ടണിൽ ക്ലിക്ക് ചെയ്യക
- B) ടൂൾബാറിലെ node tool ബട്ടണിൽ ക്ലിക്ക് ചെയ്യക
- $\mathbf C$ ) ടൂൾബാറിലെ  $\mathbf A$ dd ring ബട്ടണിൽ ക്ലിക്ക് ചെയ്യക
- D) ടൂൾബാറിലെ add part ബട്ടണിൽ ക്ലിക്ക് ചെയ്യക

### Answer : A) ടൂൾബാറിലെ toggle editing ബട്ടണിൽ ക്ലിക്ക് ചെയ്യുക

- $A)$  തുടർന്ന് സജീവമാകുന്ന സമീപത്തളള polygon ബട്ടൺ അമർത്തുക.
- $B$ ) തുടർന്ന് സജീവമാകന്ന സമീപത്തള്ള line ബട്ടൺ അമർത്തക.
- $C$ ) തുടർന്ന് സജീവമാകന്ന സമീപത്തള്ള label ബട്ടൺ അമർത്തക.
- D) തുടർന്ന് സജീവമാകന്ന സമീപത്തള്ള capture point ബട്ടൺ അമർത്തുക.

### Answer :  $D$ ) ഇടർന്ന് സജീവമാകന്ന സമീപത്തുളള capture point ബട്ടൺ അമർത്തുക.

### െസറ് 4

- A) യഥാസ്ഥാനത്ത് ക്ലിക്ക് ചെയ്ത് Attributes ജാലകത്തിൽ വേണ്ട വിവരങ്ങൾ നല്പക
- B) യഥാസ്ഥാനത്ത് ക്ലിക്ക് ചെയ്ത്  $Vector$  ജാലകത്തിൽ വേണ്ട വിവരങ്ങൾ നല്പക.
- C) യഥാസ്ഥാനത്ത് ക്ലിക്ക് ചെയ്ത് Settings ജാലകത്തിൽ വേണ്ട വിവരങ്ങൾ നല്ലക
- D) യഥാസ്ഥാനത്ത് ക്ലിക്ക് ചെയ്ത് Raster ജാലകത്തിൽ വേണ്ട വിവരങ്ങൾ നല്ലക

### Answer:A)യഥാസ്ഥാനത്ത് ക്ലിക്ക് ചെയ്ത് Attributes ജാലകത്തിൽ വേണ്ട വിവരങ്ങൾ നലക.

10. വിക്കിമാപ്പിയയുടെ സവിശേഷതകൾ

### െസറ് 1

- A) വികിമാപിയ QGIS ഭപടതിന് ഉദാഹരണമാണ്.
- B) വികിമാപിയ സാധാരണ ഭപടതിന് ഉദാഹരണമാണ്.
- C) വികിമാപിയ ഉപഗഹ ഭപടതിന് ഉദാഹരണമാണ്.
- D) വിക്കിമാപ്പിയ സെർച്ച് എഞ്ചിന് ഉദാഹരണമാണ്

### Answer : C) വികിമാപിയ ഉപഗഹ ഭപടതിന് ഉദാഹരണമാണ്.

### െസറ് 2

- $\ket{A}$  വിക്കിമാപ്പിയയിൽ സ്ഥലങ്ങൾ , റോഡുകൾ , സ്ഥാപനങ്ങൾ, ആരാധനാലയങ്ങൾ മുതലായവയുടെ
- പേരുകൾ അടയാളപ്പെടുത്താൻ സാധിക്കന്നു.<br>B) വിക്കിമാപ്പിയയിൽ റോഡിന്റെ വീതി വീതി കൂട്ടമ്പോൾ ഏതെല്ലാം കെട്ടിടങ്ങളെ ബാധിക്കുമെന്ന് കണ്ടെത്താൻ ബഫറിംങ് എന്ന സങ്കേതമുണ്ട്.
- $\mathbf C$ ) വിക്കിമാപ്പിയയിൽ വിവരങ്ങൾ ലെയർ രീതിയിൽ കൂട്ടിചേർക്കാം
- $\ket{\text{D}}$  വിക്കിമാപ്പിയയിൽ സ്ഥലങ്ങൾ , റോഡുകൾ , സ്ഥാപനങ്ങൾ, ആരാധനാലയങ്ങൾ മുതലായവയുടെ പേരുകൾ അടയാളപ്പെടുത്താൻ സാധിക്കുന്നില്ല.

Answer : A)വിക്കിമാപ്പിയയിൽ സ്ഥലങ്ങൾ, രോഡുകൾ, സ്ഥാപനങ്ങൾ, ആരാധനാലയങ്ങൾ മതലായവയുടെ പേരുകൾ അടയാളപ്പെടുത്താൻ സാധിക്കുന്നു.

- $\bm A)$  വിക്കിമാപ്പിയയിൽ കെട്ടിടം പാളിയായി നൽകമ്പോൾ ഇനം (layer type) ആയി ബിന്ദു നൽകന്ന.
- $B$ ) വിക്കിമാപ്പിയയിൽ സാറ്റലൈറ്റ് വ്യ ,മാപ്പ് വ്യ എന്നീ രണ്ടു രീതികളിൽ ഭൂപടം നിരീക്ഷിക്കാൻ സൗകര്യമുണ്ട്.
- $\,$  C) വിക്കിമാപ്പിയയിൽ പൊതുകെട്ടിടം പാളിയായി നൽകമ്പോൾ ഇനം (layer type) ആയി പോളിഗൺ നൽകന്ന
- D) വിക്കിമാപ്പിയയിൽ കിണർ പാളിയായി നൽകമ്പോൾ ഇനം (layer type) ആയി ബിന്ദു നൽകന്ന.

# Answer : B) വിക്കിമാപ്പിയയിൽ സാറ്റ് ലൈറ്റ് വ്യ ,മാപ്പ് വ്യ എന്നീ രണ്ടു രീതികളിൽ ഭൂപടം നിരീക്ഷിക്കാൻ സൗകര്യമുണ്ട്.

## െസറ് 4

- A) വിക്കിമാപ്പിയ ഇറന്ന് search ചെയ്ത് നിങ്ങളുടെ സ്കളിന്റെ സ്ഥാനം കണ്ടെത്താം.
- $B$ ) വിക്കിമാപ്പിയയിൽ നഗരങ്ങൾ മാത്രമേ കണ്ടെത്താനാക്ക.
- C) വിക്കിമാപ്പിയയിൽ അതിരുകൾപാളിയായി നൽകമ്പോൾ ഇനം (layer type) ആയി ബിന്ദ നൽകന്നു.
- D) വിക്കിമാപ്പിയയിൽ റോഡിന്റെ വീതി കൂട്ടമ്പോൾ ഏതെല്ലാം കെട്ടിടങ്ങളെ ബാധിക്കുമെന്ന് കണ്ടെത്താൻ ഫിൽറ്ററിംങ് എന്ന സങ്കേതമുണ്ട്.

## $\,$  Answer : $\rm A)$  വിക്കിമാപ്പിയ ഇറന്ന്  $\,$  search ചെയ്ത് നിങ്ങളുടെ സ്റ്റളിന്റെ സ്ഥാനം കണ്ടെത്താം

 $11.$  ചൈത്തൺ

# െസറ് 1

- A) അക്ഷരരൂപത്തിലുള്ള ഡാറ്റയാണ് സ്ട്രിങ്ങ്
- $B$ ) സംഖ്യാരുപത്തിലുള്ള ഡാറ്റയാണ് സ്ട്രിങ്ങ്
- $\mathbf C$ ) അക്ഷരരൂപത്തിലുള്ള ഡാറ്റകളം എല്ലാ സംഖ്യകളം ചേർന്നതാണ് സ്ട്രിങ്ങ്
- $D$ ) ചിത്രരൂപത്തിലുള്ള ഡാറ്റയാണ് സ്ട്രിങ്ങ്

### Answer: A) അക്ഷരരൂപത്തിലുള്ള ഡാറ്റയാണ് സ്ട്രിങ്ങ്

### െസറ് 2

- $A$ ) ഒരു ചരത്തിലേക്ക് സ്ട്രിംങ്ങ് ഇൻപുട്ട് നൽകാൻ 'input' എന്ന നിർദ്ദേശം ഉപയോഗിക്കന്നു
- $B)$  'for' ഒരു കണ്ടീഷണൽ നിർദ്ദേശമാണ്.
- C) 'if' ഒര ആവരതന നിരേദശമാണ്
- $D$ ) ഫങ്ഷൻ നിർമ്മിക്കാൻ ' $\text{def}'$ എന്ന നിർദ്ദേശം ഉപയോഗിക്കന്ന

### **Answer: D)** ഫങഷന നിരമികാന **'def '**എന നിരേദശം ഉപേയാഗികന

# െസറ് 3

- A) a=range $(1,10,1)$  എന്ന നിർദ്ദേശത്തിൽ a യുടെ തുടക്ക വില  $10$  ആണ്.
- $B$ ) പൈത്തണിൽ '+' ചിഹ്നം രണ്ട് സ്ട്രിംങ്ങുകളുടെ തുകകാണന്നതിനപയോഗിക്കന്നു.
- C) ആവർത്തന ചരത്തിന്റെ ഇടക്ക വില (ഉദാ $:$  $i = 0$ ) while  $\omega$ ിർദ്ദേശത്തിന മുൻപ് നല്ലണം
- D) IDLE ഒര േപാഗാം േകാഡ് ജനേറററാണ്.

## Answer : C) ആവർത്തന ചരത്തിന്റെ ഇടക്ക വില (ഉദാ :  $i = 0$ ) while നിർദ്ദേശത്തിന മുൻപ് നല്ലണം

- $\mathbf{A})$  ഫങ്ഷൻ പ്രവർത്തിക്കുമ്പോൾ ഉത്തരം തിരികെ പ്രധാന പ്രോഗ്രാമിന ലഭിക്കാൻ 'return' നിർദ്ദേശം ഉപയോഗിക്കുന്നു.
- B) സംഖ്യകൾ കൂട്ടാനുള്ള ഫങ്ഷൻ നിർമ്മിക്കമ്പോൾ ഫങ്ഷന്റെ പേര് 'sum' എന്ന മാത്രമെ നല്പാൻപാടുള്ള.
- C) wxGlade പൈത്തണൊഴിച്ച് മറ്റൊരു ഭാഷയുടെയും കോഡ് ജനറേറ്ററല്ല.
- D) WYSIWYG മാതൃകയില്പള്ള പൈത്തൺ പ്രോഗ്രാം നിർമ്മിക്കാൻ 'turtle' സോഫ്റ്റ്വെയർ ഉപയോഗിക്കുന്നു.

### $\Delta$ nswer :  $A$ ) ഫങ്ഷൻ പ്രവർത്തിക്കമ്പോൾ ഉത്തരം തിരികെ പ്രധാന പ്രോഗ്രാമിന ലഭിക്കാൻ 'return' നിർദ്ദേശം ഉപയോഗിക്കന്ന.

12. രണ്ട് സംഖ്യകളുടെ ശരാശരി കണ്ടെത്തുന്നതിനള്ള പൈതൺ ഫംഗ്ഷൻ നിർമ്മിക്കേണ്ടിയിരിക്കുന്നു. പ്രസ്കാവനകളിൽ നിന്ന് ശരിയായ ഓരോന്ന വീതം തെരഞ്ഞെടുക്കുക ?

# സെറ്റ്  $1$

- A) def average(a,b)
- B) def average(a,b):
- C) average(a,b):
- D) sum $(a,b)$

# Answer : B) def average(a,b):

### സെറ്റ്  $2$

- A)  $c=a * b$
- B)  $c=a/2$
- $C$ )  $c=a+b$
- D)  $c=b/2$

Answer : C)  $c=a + b$ 

### െസറ് 3

- A)  $x=c * c$
- $B)$   $x=c+a$
- $C)$   $x=c+b$
- D)  $x=c/2$

# Answer : D) x=c/2

### െസറ് 4

- A) return x
- B) return a
- C) return b
- D) return c

### Answer : A)return x

### $13.$  പൈത്തൺ ഫങ്ഷൻ

## സെറ്റ്  $1$

- $A$ ) പ്രോഗ്രാമിൽ ഉപയോഗിക്കന്ന ഒരു ആവർത്തന നിർദ്ദേശമാണ് പൈത്തൺ ഫങ്ഷൻ
- $B$ ) സ്വതന്ത്രമായി നിൽക്കന്ന സബ് പ്രോഗ്രാമുകളാണ് പൈത്തൺ ഫങ്ഷനകൾ
- C) ഒര േപാഗാമിംഗ് പഠന സഹായിയാണ് ഫങഷന
- $\vert D \rangle$  എല്ലാ പൈത്തൺ പ്രോഗ്രാമുകളിലും ഫങ്ഷൻ നിർബന്ധമായും ഉപയോഗിച്ചിരിക്കണം

## $\Delta$ nswer : B) സ്വതന്ത്രമായി നിൽക്കുന്ന സബ് പ്രോഗ്രാമുകളാണ് പൈത്തൺ ഫങ്ഷനുകൾ

# െസറ് 2

- $A$ ) for നിർദേശം ഉപയോഗിച്ചാണ് ഫങ്ഷൻ നിർമ്മിക്കുന്നത്
- $B$ ) def നിർദ്ദേശം ഉപയോഗിച്ചാണ് ഫങ്ഷൻ നിർമ്മിക്കുന്നത്
- C) define നിർദ്ദേശം ഉപയോഗിച്ചാണ് ഫങ്ഷൻ നിർമ്മിക്കുന്നത്
- $\mathbf{D}$ ) പ്രത്യേക നിർദ്ദേശമൊന്നം നൽകാതെ തന്നെ ഫങ്ഷൻ നിർമ്മിക്കാം

### $\Delta$ nswer : B) def നിർദ്ദേശം ഉപയോഗിച്ചാണ് ഫങ്ഷൻ നിർമ്മിക്കുന്നത്

# െസറ് 3

- $A$ ) ആവശ്യമുള്ള സന്ദർഭങ്ങളിൽ മറ്റ് പ്രോഗ്രാമുകൾക്ക് ഫങ്ഷനകളെ പ്രയോജനപ്പെടുത്താൻ കഴിയും
- B) മറ്റ് പ്രോഗ്രാമുകൾക്ക് ഫങ്ഷനകൾ പ്രയോജനപ്പെടുത്താൻ കഴിയില്ല
- $\mathbf C$ ) ഒരു പ്രോഗ്രാമിൽ ഒരു ഫങ്ഷൻ മാത്രമെ ഉപയോഗിക്കാൻ കഴിയൂ
- D) എല്ലാ പ്രോഗ്രാമുകളിലും ഫങ്ഷനുകൾ നിർബന്ധമാണ്

## $\Delta$ nswer :  $\Delta$ ) ആവശ്യമുള്ള സന്ദർഭങ്ങളിൽ മറ്റ് പ്രോഗ്രാമുകൾക്ക് ഫങ്ഷനകളെ പ്രയോജനപ്പെടുത്താൻ കഴിയും

# െസറ് 4

- $A$ ) ഫങ്ഷൻ പ്രവർത്തിക്കമ്പോൾ ഉണ്ടാകന്ന പ്രവർത്തനഫലം തിരികെ പ്രധാന പ്രോഗ്രാമിൽ ലഭിക്കന്നതിന് return നിർദ്ദേശം നൽകണം
- B) ഫങ്ഷൻ പ്രവർത്തിക്കമ്പോൾ ഉണ്ടാകന്ന പ്രവർത്തനഫലം തിരികെ പ്രധാന പ്രോഗ്രാമിൽ ലഭിക്കുന്നതിന് return back നിർദ്ദേശം നൽകണം
- $C$ ) ഫങ്ഷൻ പ്രവർത്തിക്കമ്പോൾ ഉണ്ടാകന്ന പ്രവർത്തനഫലം തിരികെ പ്രധാന പ്രോഗ്രാമിൽ ലഭിക്കന്നതിന് rt നിർദ്ദേശം നൽകണം
- $\vert \text{D}\rangle$  ഫങ്ഷൻ പ്രവർത്തിക്കമ്പോൾ ഉണ്ടാകന്ന പ്രവർത്തനഫലം തിരികെ പ്രധാന പ്രോഗ്രാമിൽ ലഭിക്കന്നതിന് പ്രത്യേക നിർദ്ദേശമൊന്നം നൽകേണ്ടതില്ല

## $\Delta$ nswer :  $\Delta$ ) ഫങ്ഷൻ പ്രവർത്തിക്കമ്പോൾ ഉണ്ടാകുന്ന പ്രവർത്തനഫലം തിരികെ പ്രധാന പ്രോഗ്രാമിൽ ലഭിക്കന്നതിന് return നിർദ്ദേശം നൽകണം